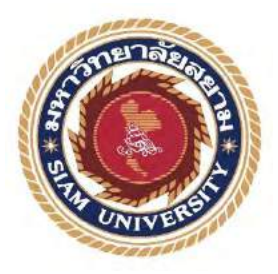

## **รายงานการปฏิบัติงานสหกิจศึกษา การโปรโมทสินค้า บางมด สตอร์ ผ่าน เฟสบุ๊ค และ ติก-ต๊อก Promoting Bangmod Store products through Facebook & Tiktok**

**โดย นางสาวจิวัสสา นิมิตรตระกูลชัย 6206400017**

**รายงานนี้เป็นส่วนหนึ่งของรายวิชาสหกิจศึกษา ภาควิชา แอนิเมชันและสื่อสร้างสรรค์ คณะ เทคโนโลยีสารสนเทศ มหาวิทยาลัยสยาม ภาคการศึกษา 3 ปีการศึกษา 2565**

หัวข้อรายงาน คารโปรโมทสินค้า บางมด สตอร์ ผ่าน เฟสบุ๊ค และ ติ๊ก-ต๊อก Promoting Bangmod Store products through Facebook & Tiktok รายชื่อผู้จัดทำ จิวัสสา นิมิตรตระกูลชัย

ภาควิชา แอนิเมชันและสื่อสร้างสรรค์ อาจารย์ที่ปรึกษา อาจารย์ภัทรพล เกิดปรางค์

อนุมัติให้โครงการนี้เป็นส่วนหนึ่งของการปฏิบัติงานสหกิจศึกษา ภาควิชา แอนิเมชันและสื่อ สร้างสรรค์

คณะเทคโนโลยีสารสนเทศ มหาวิทยาลัยสยาม ภาคการศึกษาที่ 3 ปี การศึกษา 2565

คณะกรรมการสอบโครงงาน ......... อาจารย์ที่ปรึกษา (อาจารย์ภัทรพล เกิดปรางค์) ............. พนักงานที่ปรึกษา (นายณัฐพงษ์ บุพศิริ)  $\bigotimes$ lay  $\biguparrow$   $\biguparrow$ 

(ดร.วิเชษฐ์ แสงดวงดี)

................................................ ผู้ช่วยอธิการบดีและผู้อ านวยการส านักสหกิจศึกษา

(ผู้ช่วยศาสตราจารย์ ดร.มารุจ ลิมปะวัฒนะ)

#### **จดหมายน าส่งรายงาน**

วันที่ 10 เดือน ตุลาคม พ.ศ. 2566

เรื่อง ขอส่งรายงานการปฏิบัติสหกิจศึกษา

เรียน อาจารย์ที่ปรึกษาสหกิจศึกษา ภาควิชา แอนิเมชันและสื่อสร้างสรรค์ ่ อาจารย์ภัทรพล เกิดปรางค์

ตามที่ นางสาว จิวัสสา นิมิตรตระกูลชัย นักศึกษาภาควิชาแอนิเมชันและสื่อสร้างสรรค์ ่ คณะเทคโนโลยีสารสนเทศ มหาวิทยาลัยสยาม ได้ไปปฏิบัติงานสหกิจศึกษาระหว่างวันที่ 22 พฤษภาคม พ.ศ.2566 - 1 กันยายน พ.ศ. 2566 ในตำแหน่ง กราฟิกดี ไซน์ ณ บริษัท บางมด เอ็น เตอร์ไพร์ส จำกัด และได้รับมอบหมายจากพนักงานที่ปรึกษาให้ศึกษาและทำรายงานเรื่องการโปรโมทสินค้า บางมด สตอร์ ผ่าน เฟสบุ๊ค และ ติ๊ก-ต๊อก

บัดนี้การปฏิบัติงานสหกิจศึกษาได้สิ้นสุดแล้ว นางสาวจิวัสสา นิมิตรตระกูลชัย จึงขอส่งรายงานดังกล่าวมาพร้อมกันนี้จำนวน 1 เล่ม เพื่อขอรับคำปรึกษาต่อไป

จึงเรียนมาเพื่อโปรดพิจารณา

ขอแสดงความนับถือ นางสาวจิวัสสา นิมิตรตระกูลชัย นักศึกษาสหกิจศึกษา ภาควิชาแอนิเมชันและสื่อสร้างสรรค์ ่ คณะ เทคโนโลยีสารสนเทศ มหาวิทยาลัยสยาม

### **กิตติกรรมประกาศ**

#### **(Acknowledgement)**

ึ การที่ผู้จัดทำใด้มาปฏิบัติสหกิจศึกษา ในตำแหน่ง กราฟิกดีไซน์ ณ บริษัท บางมด เอ็นเตอร์ ไพร์ส จำกัด ตั้งแต่ วันที่ 22 พฤษภาคม พ.ศ.2566 - 1 กันยายน พ.ศ. 2566 ได้สำเร็จลล่วงตาม วัตถุประสงค์ด้วยดี ส่งผลให้ผู้จัดทำได้รับความรู้ ประสบการณ์การทำงานต่าง ๆ และความเข้าใจในชีวิต ึการทำงานจริง ที่เป็นประโยชน์ต่อการเรียนและสามารถนำความรู้ประสบการณ์ที่ได้ไปใช้ในการ ประกอบอาชีพในอนาคต ด้วยความอนุเคราะห์อย่างยิ่งจาก บริษัท บางมด เอ็นเตอร์ไพร์ส จำกัด ที่ให้ โอกาสผู้จัดท าเข้ามาปฏิบัติสหกิจศึกษา กรุณาเสียสละเวลาอบรม สอนงาน และช่วยเหลือด้านต่าง ๆ ตลอดระยะเวลาในการปฏิบัติสหกิจศึกษาในครั้งนี้ จึงขอขอบพระคุณอย่างสูงมา ณ ที่นี้ จากการ ี สนับสนุนหลายฝ่าย ดังนี้

1.คุณณัฐพงษ์ บุพศิริ

2.คุณภัทรวดี นนท์โสภาชัย

4. อาจารย์ภัทรพล เกิดปรางค์(อาจารย์ที่ปรึกษาสหกิจศึกษา)

และบุคคลที่ไม่ได้กล่าวนามทุกท่าน ที่ได้ให้คำแนะนำในการจัดทำรายงานสหกิจศึกษาฉบับนี้จนเสร็จ สมบรณ์

ผู้จัดทำหวังเป็นอย่างยิ่งว่ารายงานฉบับนี้จะเป็นประโยชน์ต่อ บริษัทบางมด เอ็นเตอร์ไพร์ส จำกัด และผู้สนใจปฏิบัติสหกิจศึกษาของบริษัทเพื่อเป็นแนวทางเบื้องต้นในการทำความเข้าใจและ พัฒนาโครงงานต่อไป รวมทั้งในการค้นคว้าของผู้สนใจทั่วไปด้วย หากรายงานฉบับนี้มีข้อผิดพลาด ประการใดผู้จัดท าก็ขออภัยมา ณ ที่นี้

> ผู้จัดทำ นางสาวจิวัสสา นิมิตรตระกูลชัย วันที่10 ตุลาคม พ.ศ. 2566

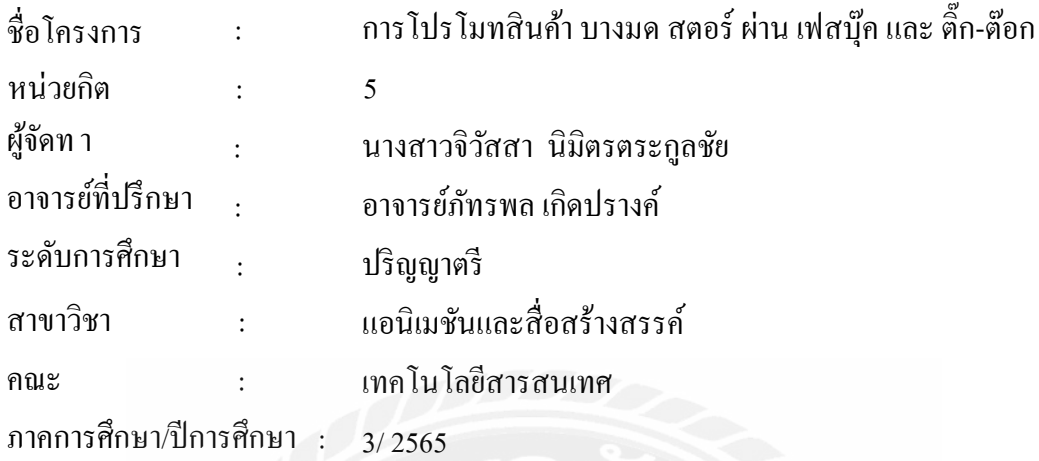

### **บทคัดย่อ**

รายงานการปฎิบัติสหกิจศึกษาเรื่องการโปรโมทโฆษณาสินค้า Bangmod Store บริษัท บางมด เอ็นเตอร์ไพร์ส จำกัด มีวัตถุประสงค์ ศึกษากระบวนการทำงานโปรโมตโฆษณาสินค้า Bangmod Store การทำงานในองค์กร และเพิ่มพูนความรู้และทักษะในการการใช้ โปรแกรม Adobe Photoshop CC , Adobe Illustrator , โปรแกรม CapCut บริษัท บางมด เอ็นเตอร์ไพร์ส จำกัด เป็นบริษัทผู้นำเข้าและจัด จำหน่ายอุปกรณ์คอมพิวเตอร์ อุปกรณ์เซิร์ฟเวอร์ และเป็นผู้ให้บริการคลาวด์เซิร์ฟเวอร์โซลูชั่น และ โครงสร้างพื้นฐานด้านไอทีแบบครบวงจรได้รับมอบหมายให้ปฏิบัติงานในตำแหน่ง กราฟิดีไซน์ มี หน้าที่ ออกแบบโปรโมตโฆษณาเพื่อโปรโมทสินค้า Bangmod Store ผ่านทางFacebook และ Tiktok

ค าส าคัญ : ภาพโปรโมทสินค้า

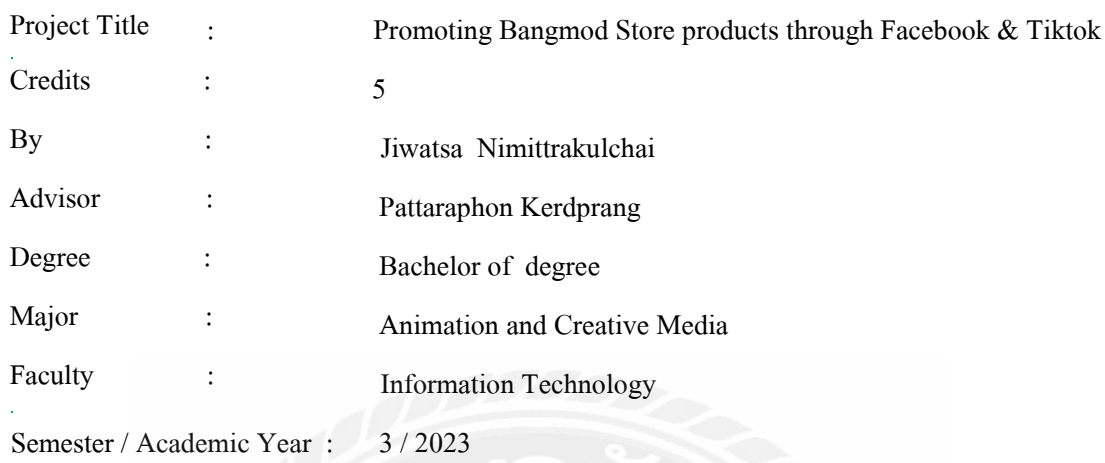

#### **Abstract**

Report on the practice of cooperative study on the promotion of Bangmod Store products , Bangmod Enterprise Co., Ltd., with the objective Study the process of promoting Bangmod Store products , working in the organization And increase knowledge and skills in using Adobe Photoshop CC, Adobe Illustrator, CapCut. Bangmod Enterprise Co., Ltd. is an importer and distributor of computer equipment . server device and is a provider of cloud server solutions. And a complete IT infrastructure has been assigned to work in the position of Graphic Design, responsible for designing advertisements to promote Bangmod Store products via Facebook and Tiktok .

Keywords : Product promotion pictures

**Approved by**  $\| \cdot \|$ 

## **สารบัญ**

หน้า

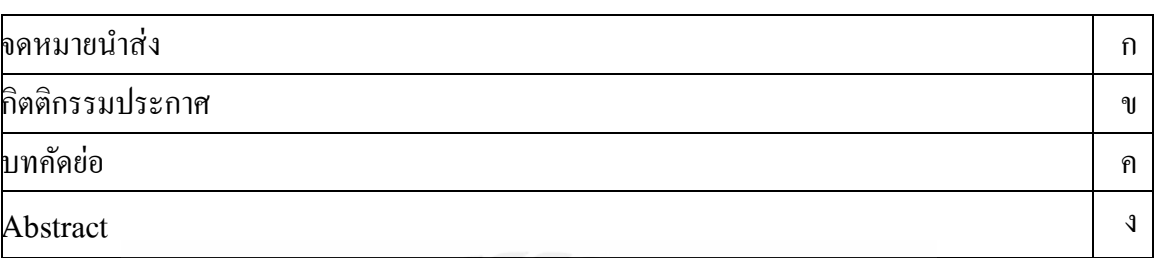

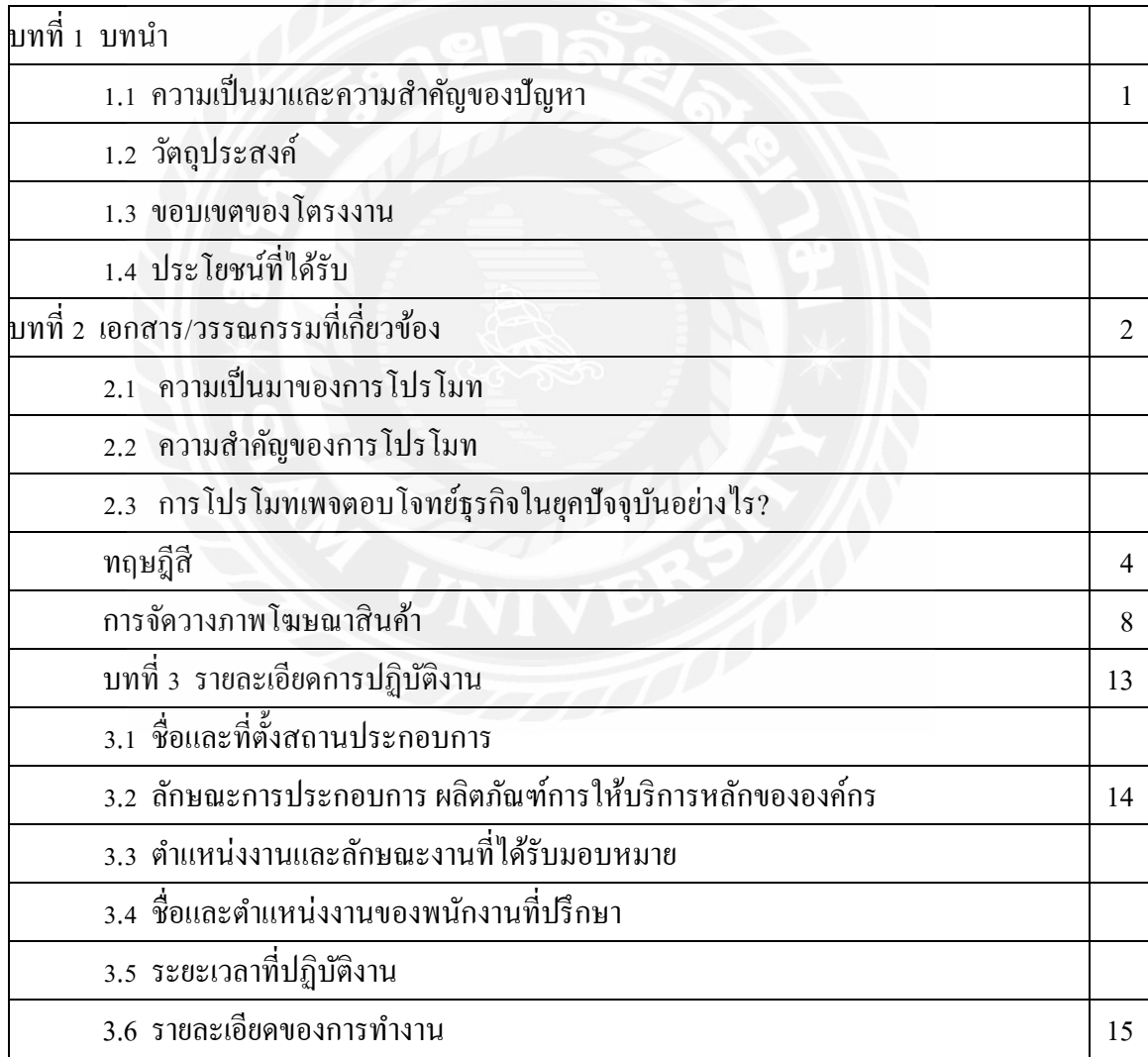

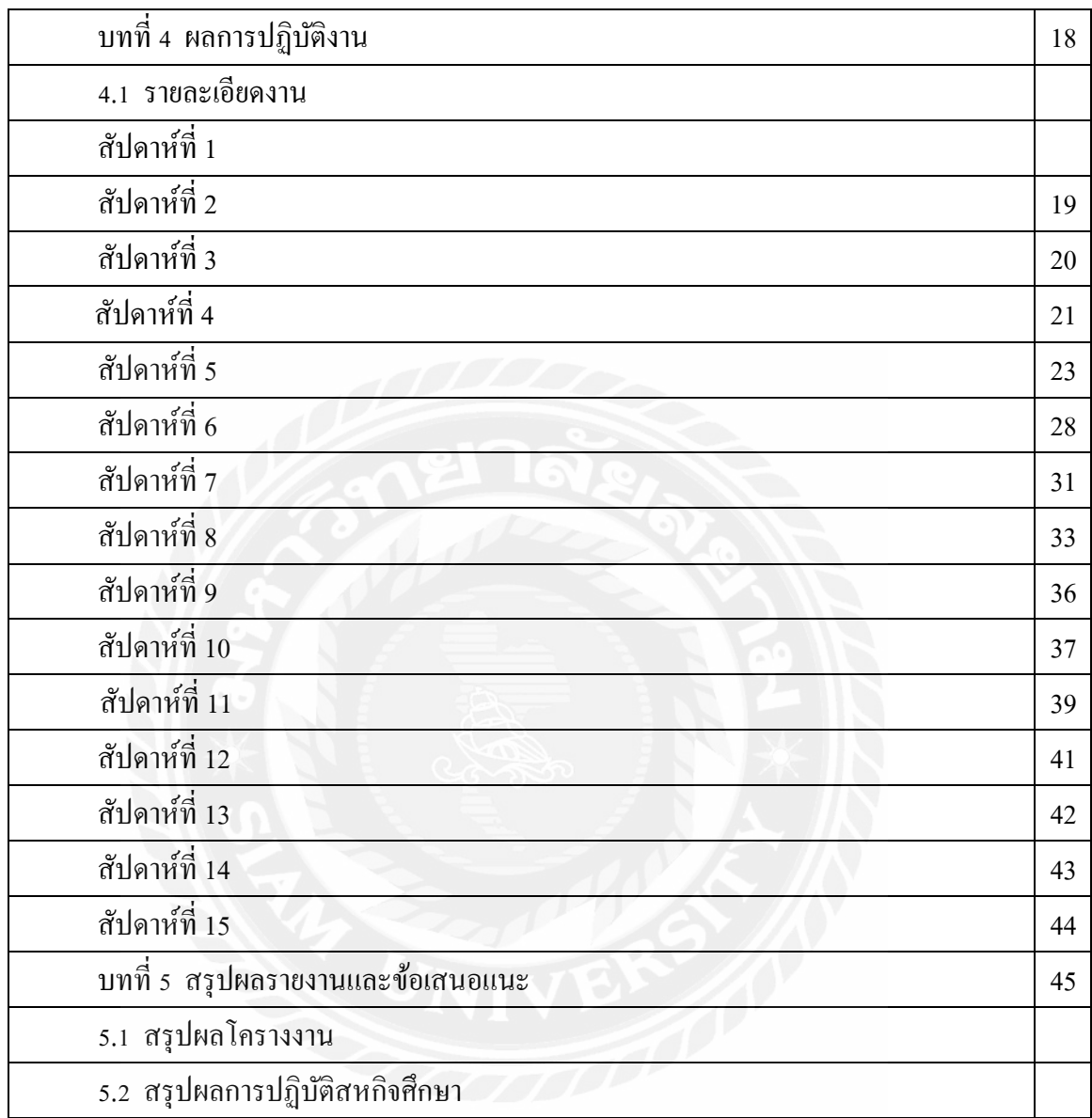

## **สารบัญ (ต่อ)**

หน้า

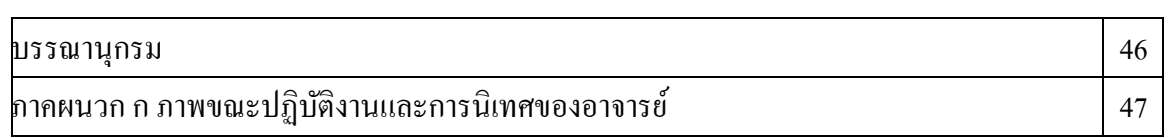

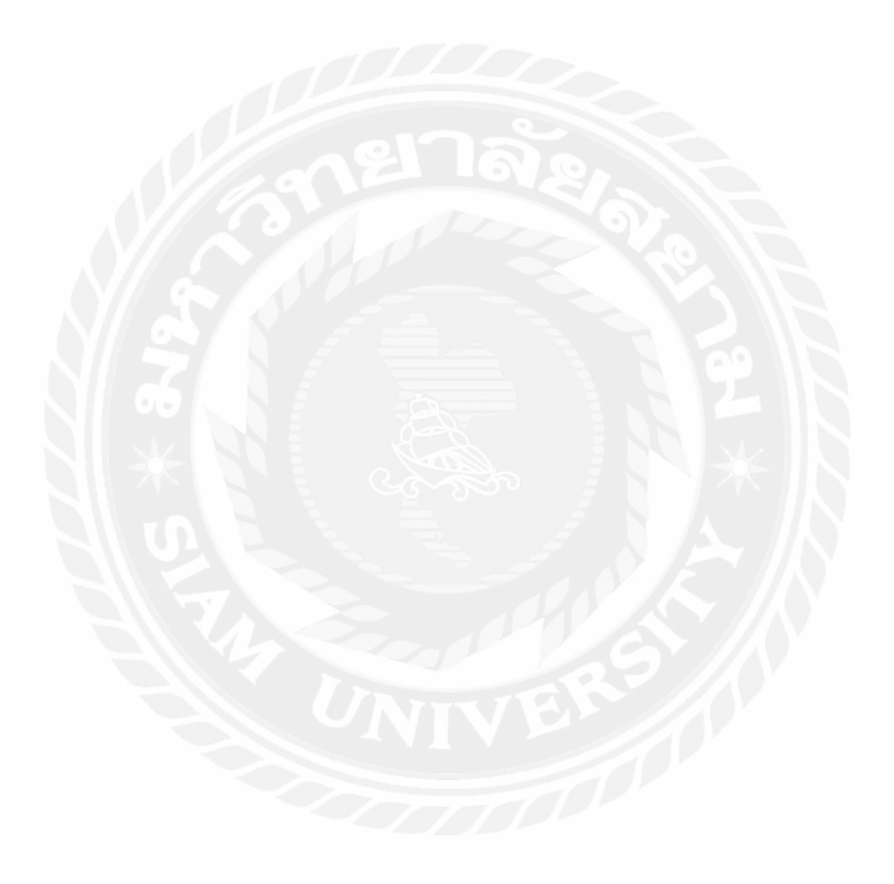

## **บทที่ 1**

#### **บทน า**

#### **1.1 ประวัติความเป็ นมาและความส าคัญของปัญหา**

บางมด สตอร์( Bangmod Store ) เป็ นเว็บไซต์อยู่ในเครือดูแลของ บริษัท บางมด เอ็นเตอร์ไพร์ส ึจำกัด บางมด สตอร์จำหน่ายอุปกรณ์คอมพิวเตอร์ เซิร์ฟเวอร์ อาทิ แรมพีซี พาวเวอร์ซัพพลาย ซิลิโคน เป็นต้น ประเด็นสำคัญคืออุปกรณ์คอมพิวเตอร์ที่นำมาจำหน่ายเป็นแบรนด์ที่คนยังรู้จักน้อย อาทิ V-color Verbatim EVGA Kingpin เป็ นต้น

### **1.2 วัตถประสงค์ของโครงงาน ุ**

้ เพื่อโปรโมทสินค้าอุปกรณ์คอมพิวเตอร์ให้เป็นที่รู้จักมากขึ้น และศึกษาการทำงานของบริษัท บาง มด เอ็นเตอร์ไพร์ส จำกัด

## **1.3 ขอบเขตของโครงงาน**

- 1.3.1 ) ศึกษาข้อมูลรายละเอียดของสินค้า อาทิ ความจุกี่GB , ความเร็วกี่MHz เป็นต้น
- 1.3.2 ) ศึกษาขั้นตอนการทำงาน และ ขั้นตอนการโปรโมตงานของบริษัทที่ได้รับมอบหมาย
- 1.3.3 ) ขอบเขตการศึกษาอยู่ระหว่าง 22 พฤษภาคม พ.ศ. 2566 ถึง 1 กันยายน พ.ศ. 2566

## **1.4 ประโยชน์ที่ได้รับ**

- 1.4.1 ) ดึงดูดใจให้ผู้คนสนใจสินค้าอุปกรณ์คอมพิวเตอร์
- 1.4.2 ) เพิ่มความรู้การท างานในบริษัท
- 1.4.3 ) เพิ่มเติมความคิดสร้างสรรค์

# **บทที่ 2 เอกสาร/อุปกรณ์เครื่องมือที่เกี่ยวข้อง**

### **2.1 ความเป็นมาของการโปรโมท**

ในปัจจุบันไม่ว่าจะทำอะไร หรือหันไปทางไหน ทุกที่กีล้วนแต่ใช้เทคโนโลยีในชีวิตประจำวันกัน ทั้งหมด โดยเฉพาะในแวดวงธุรกิจที่ใช้เป็นช่องทางในการทำการตลาดที่ดีทั้งธุรกิจขนาดเล็กและใหญ่ ซึ่งโซเชียลมีเดียยอดนิยม 3อันดับแรกในไทย คือ Facebook IG และ YouTube ถือเป็ นแพลตฟอร์มที่รวมกลุ่มเป้าหมายไว้หลากหลายทั้งไทยและต่างประเทศ โดยที่เจ้าของธุรกิจจะ ้ สร้างเพจสาธารณะและนำเสนอข่าวสารต่าง ๆ ให้กลุ่มเป้าหมายได้เข้าถึงได้ง่าย พร้อมกับสิ่งที่ขาด ไม่ได้คือการโปรโมทเพจ ที่เปรียบเสมือนการโฆษณาทางการตลาดเพียงแต่เป็นการนำเสนอผ่าน ช่องทางออนไลน์ให้ตรงกลุ่มเป้าหมายมากขึ้น

### **2.2 ความส าคัญของการโปรโมท**

ึการทำการตลาดผ่านสื่อออนไลน์เข้ามามีอิทธิพลต่อการทำธุรกิจอย่างต่อเนื่อง และยิ่งไปกว่านั้น เมื่อ เกิดวิกถตการแพร่ระบาดของไวรัสโควิด-19 เป็นสิ่งที่ย้ำว่าการโปรโมทเพจเข้ามามีส่วนอย่างมากใน การคำเนินธุรกิจ เพราะ โลกออนไลน์เป็นช่องทางที่ติดต่อได้โดยไม่ต้องพบปะกัน ไม่เสี่ยงติดเชื้อ สะดวกต่อการเลือกซื้อสินค้าและบริการ ตลอดจนไม่ต้องเดินทางไปใช้บริการให้เสียเวลา ดังนั้นธุรกิจ ไหนที่ตามไม่ทันเทคนิคการโปรโมทเพจอาจพลาดโอกาสทางการตลาดช่องทางนี้ไปอย่างน่าเสียดาย

### **2.3 การโปรโมทเพจตอบโจทย์ธุรกิจในยุคปัจจุบันอย่างไร?**

### รายละเอียดมีดังนี้

1. การโปรโมทเพจช่วยเพิ่มความน่าเชื่อถือให้ธุรกิจ ถือเป็ นอีกช่องทางที่จะช่วยเพิ่มคุณค่า ให้กับธุรกิจ นับว่าเป็นตัวกลางที่จะสื่อให้ลูกค้าเห็นสินค้าและบริการได้บ่อยมากยิ่งขึ้น พร้อม ้ทั้งยังเป็นการตลาดออนไลน์ที่ตอกย้ำได้ดีว่าธุรกิจของคุณมีความน่าเชื่อถือได้อีกด้วย หาก เปรียบเทียบกับคู่แข่งที่ไม่ท าการโปรโมทเพจเลย แน่นอนว่าภาพลักษณ์ของธุรกิจคุณย่อมอยู่ ในความคิดแรกของลูกค้าที่ได้พบเห็นเป็ นอันดับต้น ๆ ได้อย่างแน่นอน

- 2. การโปรโมทเพจช่วยเผยแพร่ข่าวสารได้อย่างรวดเร็ว คืออีกช่องทางหนึ่งที่จะทำให้ลูกค้าของ คุณได้รับข่าวสารที่รวดเร็วกว่า ยิ่งในด้านของกลยุทธ์การตลาดออนไลน์ด้วยแล้ว ยิ่งพลาด ไม่ได้เด็ดขาด!
- 3. การโปรโมทเพจช่วยให้คุณเข้าถึงลูกค้าที่ตรงกลุ่มเป้าหมาย การโปรโมทธุรกิจในช่องทาง ้ออฟไลน์ทั่วไปเป็นเพียงการนำเสนอ เพื่อให้ผู้คนได้รู้จักกับสินค้าและบริการของคุณมากขึ้น แต่ในส่วนของการโปรโมทเพจในแต่ละแพลตฟอร์ม คุณจะเห็นถึงความแตกต่างได้ชัดเจน ขึ้น นันก็คือคุณ ่ สามารถกรองกลุ่มเป้าหมายที่ตอบโจทย์ได้ละเอียดเจาะลึกตรงตามความ ต้องการมากกว่า ซึ่งเป็นการนำข้อมูลที่ได้จากพฤติกรรมการใช้งานเทคโนโลยี เข้ามามีส่วน ช่วยคัดเลือกให้ได้ลูกค้าที่มีแนวโน้มตรงกับสินค้ามากที่สุด

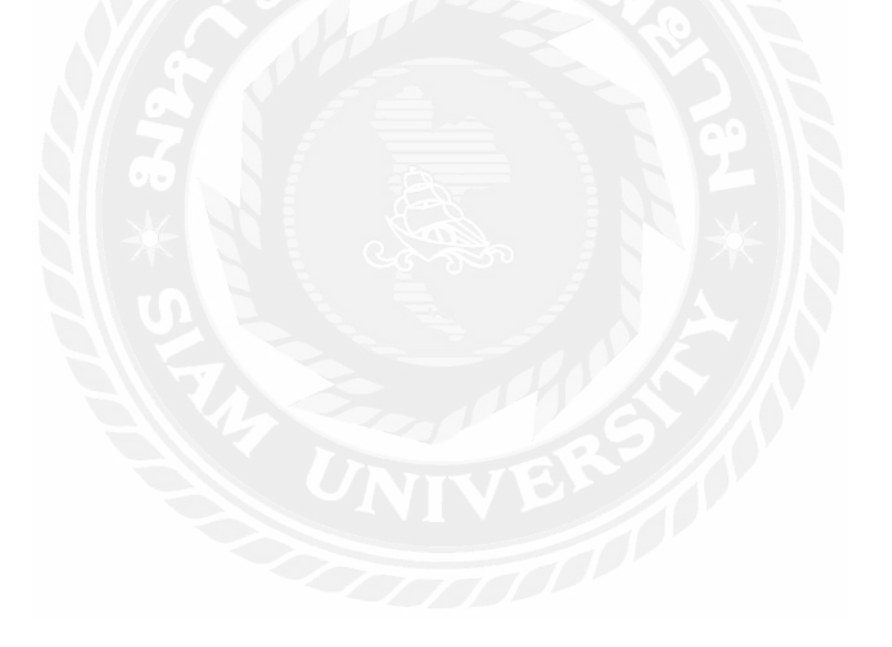

ในการปฏิบัติงานสหกิจศึกษาในครั้งนี้ผู้ปฏิบัติงานต้องน าทฤษฎีที่ได้จากการเรียนการสอน ของคณะเทคโนโลยีสารสนเทศมหาวิทยาลัยสยาม มาใช้ในการปฏิบัติงาน ดังนี้

### **ทฤษฎีสี (Theory of Color)**

**ิทฤษฎีสี (Theory of Color)** หมายถึง ทฤษฎีของแม่สี ที่เป็นต้นกำเนิด ของการผสมสีเพื่อให้เกิดเป็นสี เพื่อนำไปใช้สร้างงานศิลปะหรืองานออกแบบแขนงต่าง ๆ

โดยสีตั้งต้น ซึ่งคือ "แม่สี" จะประกอบด้วย 3 สี คือ

1. **สีแดง (Red, R)**

2. **สีเหลือง (Yellow, Y)**

3. **สีน ้าเงิน (Blue, B)**

การผสมแม่สีแต่ละสีให้เข้ากัน ก็จะทำให้เกิดเป็น "วงล้อสี" (Color Wheels)

ซึ่งเป็ นเครื่องมือที่ใช้รวมสีเข้าด้วยกัน วงจรสีวงแรกถูกสร้างโดยเซอร์ ไอแซค นิวตัน ในปี 1666 "วงล้อ สี"

ออกแบบมาโดยแนวคิดที่ว่าสีอันไหนที่คุณเลือกจากวงล้อสีจะดูดีเมื่ออยู่ด้วยกัน

มีความหลากหลายของการออกแบบที่สร้างขึ้นแต่แบบที่ธรรมดาเห็นได้ทัวไ่ ปคือวงล้อสีแบบ 12 สี พื้นฐานจากสี RYB(แดงเหลืองน้ำเงิน)

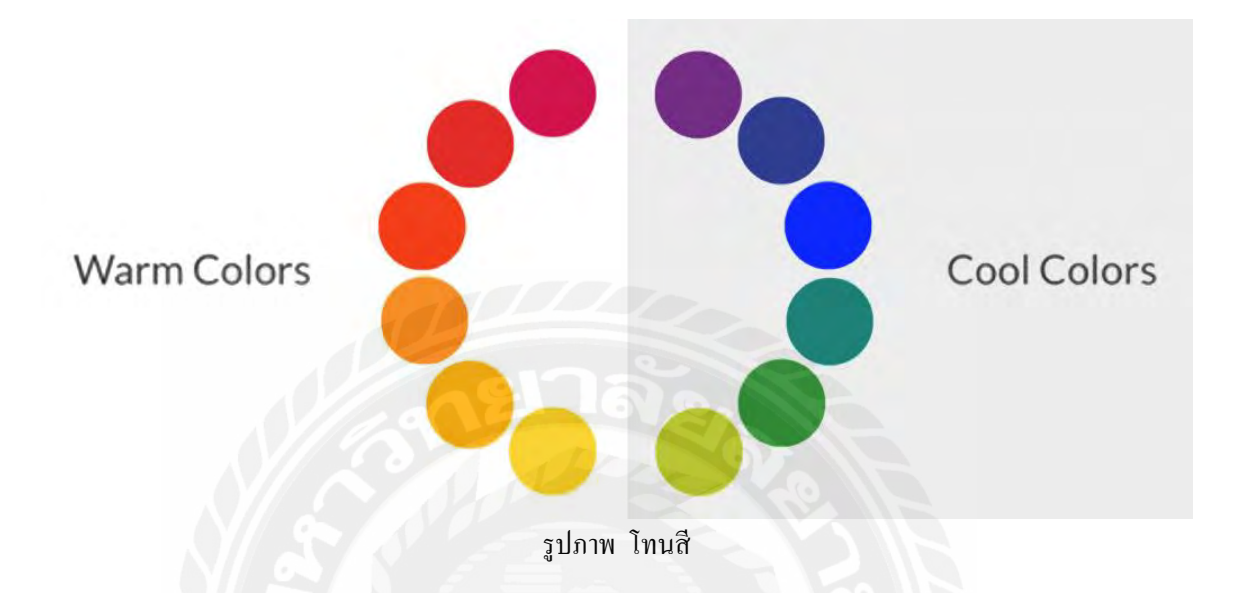

"วงล้อสี" เมื่อแบ่งครึ่ง เราจะพบว่า "สี" นั้นจะแบ่งเป็น "สีโทนร้อน" และ "สีโทนเย็น"

"สีโทนร้อน" หมายถึง ชุดสีที่ประกอบด้วย สีส้มเหลือง สีส้ม สีส้มแดง สีแดง และสีม่วงแดง สีวรรณะ ร้อนให้ความรู้สึกตื่นตา มีพลัง อบอุ่น สนุกสนาน และดึงดูดความสนใจได้ดี

"สีโทนเย็น" หมายถึง ชุดสีที่ประกอบด้วยสีเขียวเหลือง สีเขียว สีเขียวน้ำเงิน สีน้ำเงิน และสีม่วงน้ำเงิน โครงสีเย็นให้ความรู้สึกสุภาพ สงบ ลึกลับ เยือกเย็น

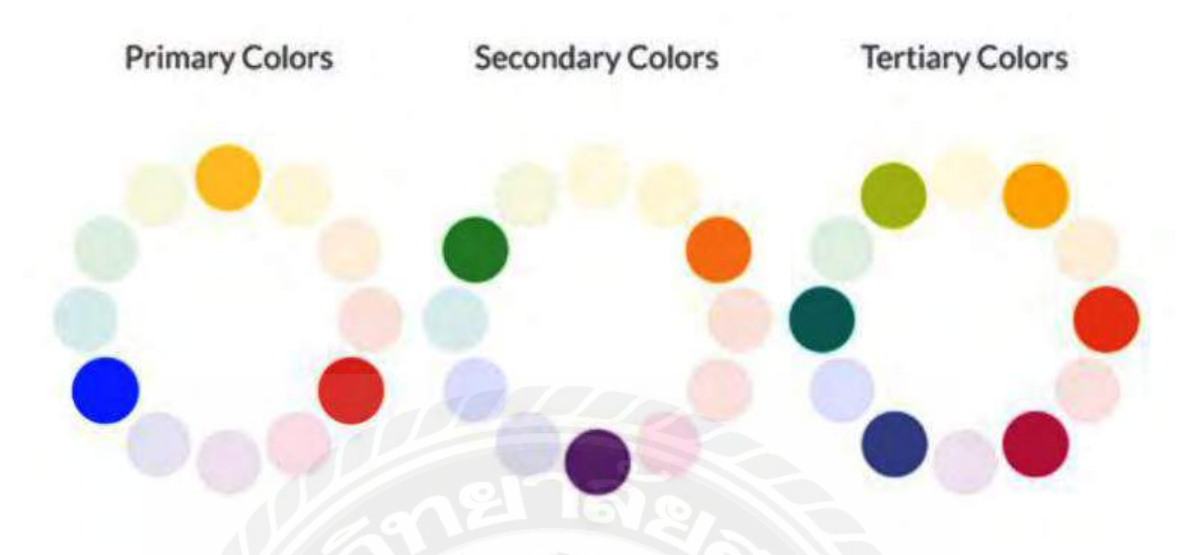

รูปภาพวงล้อสี Primary (สีปฐมภูมิ) , Secondary (สีทุตติยภูมิ) , Tertiary Color (สีตติยภูมิ) วงล้อสีจะทำให้เราเข้าใจง่ายขึ้นว่าการสี Primary (สีปฐมภูมิ) , Secondary (สีทุตติยภูมิ) , Tertiary Color (สีตติยภูมิ) นั้นคืออะไร?

<u>Primary – แดง เหลือง น้ำเงินคือสีหลัก เป็นสีที่ไม่สามารถผสมด้วยสีใดๆได้หรือเรียกว่าแม่สี</u>

<u>Secondary – 3 สี เกิดจากการเอาสีขั้นต้นมาผสมกันได้เป็น ส้ม เขียว ม่วง</u>

Tertiary – 6 สี เกิดจากการเอาสีขั้นแรกกับขั้นที่สองมาผสมกัน ได้เป็น ส้มเหลือง ส้มแดง เขียวเหลือง เขียวน้ำเงิน ม่วงแดง ม่วงน้ำเงิน

นอกจากนี้ วงล้อสีก็มีทฤษฎีการ "จับคู่สี่" อีกมากมาย เพื่อฝึกให้เราเข้าใจความเหมาะสมและความเข้า กันของสีแต่ละสี

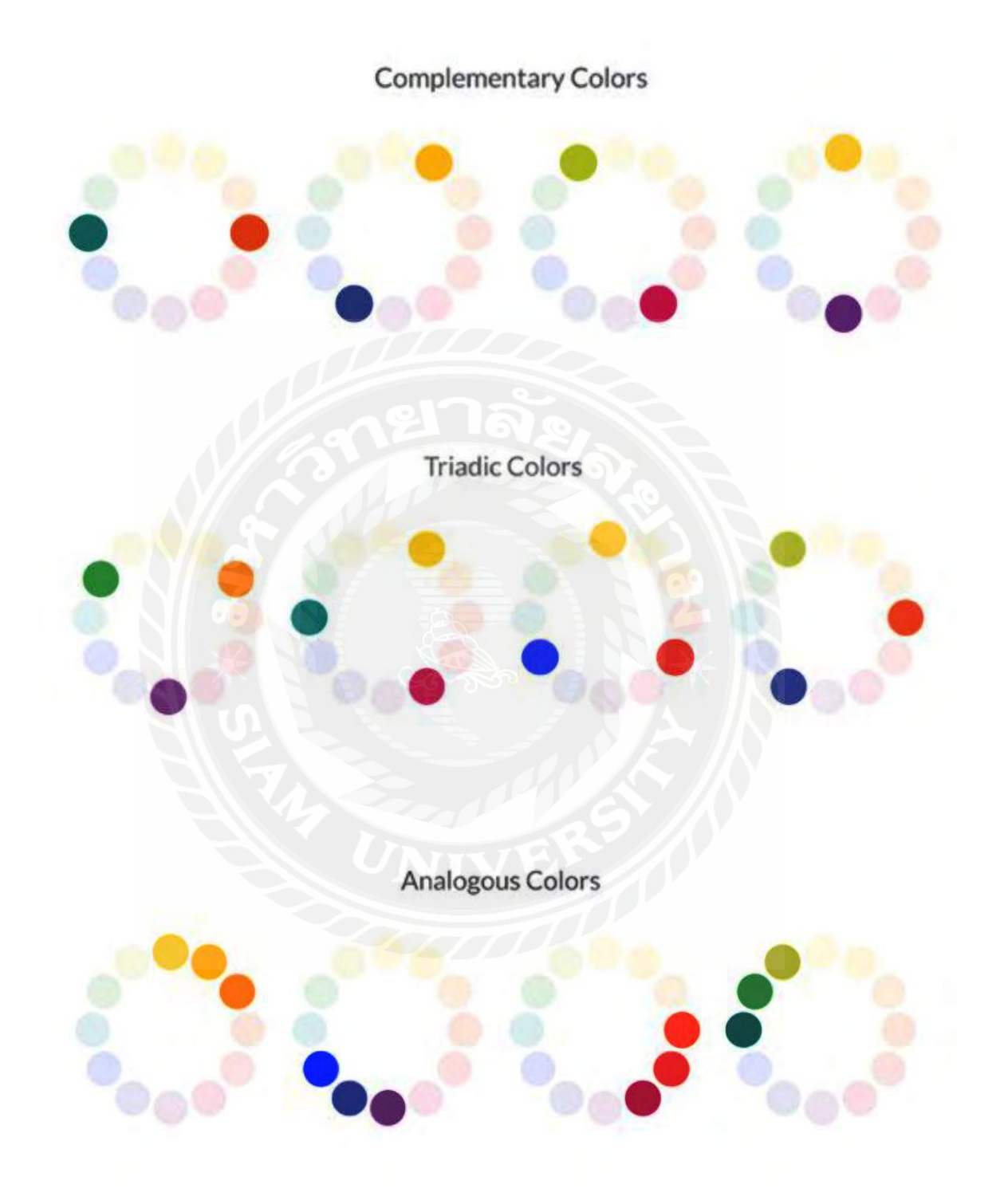

#### **การจัดวางภาพโฆษณาสินค้า**

#### **การออกแบบโฆษณาคืออะไร?**

 การออกแบบโฆษณานั้นเป็ นเหมือนการออกแบบพาณิชย์ศิลป์ หมายความว่า การออกแบบ เกี่ยวกับธุรกิจการค้า การโฆษณาประชาสัมพันธ์ เพื่อให้ผู้บริโภคถือเป็ นงานศิลปะที่จัดท าขึ้นเพื่อเน้น ประโยชน์ทางการค้าเป็นหลัก โดยลักษณะของงานที่ออกแบบเป็นงานที่มีจุดเด่น ด้านรูปแบบ สีสัน หรือลวดลายที่สามารถโน้มน้าวและดึงดูดผู้พบเห็นให้เกิดความสนใจ เป็นเรื่องของการดีไซน์ จัดวาง ้องค์ประกอบต่าง ๆ อย่างสร้างสรรค์ ออกแบบโฆษณา เป็นการเพื่อสื่อสารข้อมูลและคุณภาพของ สินค้า/บริการ และแนวคิดจากบุคคลหรือองค์กรไปสู่กลุ่มเป้าหมายเพื่อหวังผลทางธุรกิจที่นอกจากจะมี การน าเสนอสิ่งที่ต้องการจะสื่อแล้ว ยังต้องการความงดงามทางด้านศิลปะประกอบกัน

#### **โดยไอเดียการออกแบบโฆษณาให้สินค้าโดดเด่น มีดังนี้**

- 1. **จัดวางตัวอักษรไว้ตรงกลาง** การออกแบบโฆษณาที่ดูเรียบง่ายและมินิมอลสุด ๆ ก็คือการจัด วางประโยคหรือข้อความไว้ตรงกลางภาพ เป็ นรูปแบบที่สื่อสารข้อความไปถึงผู้ชมได้ดีที่สุด และควรจะเป็ นประโยคที่ไม่ยาวจนเกินไป และควรเข้าใจง่าย ไม่มีความซับซ้อน โดยการจัด ้วางก็ไม่ควรใหญ่จนทำให้ภาพรวมดูแน่นไปหมดและล้นเกินไป เพื่อให้อยู่ในระดับสายตา ่ ของผู้อ่านได้พอดี ส่วนภาพที่จะนำมาใช้ประกอบนั้นจะเป็นภาพทั่วไปหรือเป็นพื้นหลังโล่ง ๆ ก็ได้ เหมาะกับการโฆษณาพวกโปรโมชันต่าง ๆ หรือใช้เพื่อเพิ่มการรับรู้แบรนด์ก็ได้
- 2. **จัดวางตัวอักษรชิดซ้ายหรือขวา** การออกแบบโฆษณาแบบที่สองคือการจัดวางประโยค ตัวอักษรไว้ชิดซ้ายหรือขวาของภาพ แปลว่าต้องการเน้นให้เห็นทั้งข้อความและภาพ ดังนั้น ้ข้อความที่จะใช้ ควรเป็นคำที่สั้น กระชับ ได้ใจความ ส่วนภาพก็ควรใช้ภาพที่ดึงดูดน่าสนใจ ้จะใส่โลโก้แบรนด์เพิ่มเข้าไปด้วยก็ได้ เหมาะกับแบรนด์ที่ก่อนข้างเป็นที่รู้จักระดับหนึ่งแล้ว เพราะการใส่โลโก้แบรนด์จะช่วยเพิ่มความน่าเชื่อถือและเพิ่มประสิทธิภาพในการดึงดูดความ สนใจให้เกิดการคลิกได้
- 3. **ใส่ภาพ ตัวอักษร และ Call to Action** การออกแบบโฆษณาที่ล่อตาล่อใจผู้บริโภคได้มากสุด ๆ กี่กื้อการนำเอา Call To Action มาใส่ในภาพด้วย โดยดีไซน์ Call To Action ให้โดดเด่น ้ขึ้นมาจากข้อความปกติ เช่น การใช้คำสั้นกระชากใจและดีไซน์เป็นเหมือนปุ่ม ช่วยดึงดูดให้ รู้สึกอยากคลิกสุด ๆ ไปเลย
- 4. **การโชว์รูปสินค้าแบบตรง ๆ ไปเลย** หากคุณมีธุรกิจสาย E-Commerce การออกแบบโฆษณา รูปแบบนี้เหมาะสมที่จะเอามาใช้มาก ๆ เพราะจะช่วยให้คุณแสดงสินค้าให้ผู้ชมได้เห็นแบบ ้ชัดเจน โดยเฉพาะถ้าเป็นแบรนด์ที่เกี่ยวกับแฟชั่น โดยใส่แค่เพียงภาพสินค้า ไม่มีข้อความมา วางทับไว้ ยิ่งถ้าคุณมีสินค้าที่เป็นคอลเลคชันใหม่กี่สามารถใช้รูปที่มีสินค้าทุกตัวในคอลเลค ชันนั้นลงได้เลย ผ้ชมก็จะได้เห็นว่าสินค้าที่ออกมาใหม่มีอะไรบ้าง มีหน้าตาและสีสันเป็น อย่างไร
- 5. **การใช้ภาพเปรียบเทียบกัน** หากต้องการให้ผู้บริโภคเห็นถึงความต่างให้แบบชัดเจนก็แนะนำ ให้เลือกการออกแบบโฆษณาประเภทนี้ เป็นการนำเสนอความแตกต่างของสินค้าทั้ง 2 แบบ หรือนำเสนอภาพสินค้าก่อนใช้-หลังใช้งาน โดยอาจจะแบ่งเป็นกึ่งกลางซ้าย-ขวา จะช่วยดึง ความสนใจและเห็นความต่างได้
- 6. **การไฮไลท์จุดเด่น** หากสินค้าของคุณมีคุณสมบัติที่แตกต่างหรือโดดเด่นกว่าคู่แข่งก็น าเสนอ มันออกมาได้เลย แต่แทนที่จะใช้ข้อความธรรมดาทัวไป ลองออกแบบโฆษณาแบบรูปภาพ ่ หรืออินโฟกราฟิก เพื่อโชว์เรื่องคุณสมบัติของสินค้า ควบคู่ไปกับการเลือกภาพและการจัดวาง ที่ดึงดูด จะเพิ่มไอค่อนน่ารักเป็ นกิมมิคไปด้วยก็ได้
- 7. **การใช้ภาพลวงตา** การออกแบบโฆษณาแบบการใช้ภาพลวงตาก็เป็ นอะไรที่ดึงดูดความสนใจ ้ของผู้ชมใด้ดีมาก ๆ เพราะมันจะทำให้พวกเขาหยุดชะงักมองอย่างจริงจังและตีความหมายว่า .ภาพนี้สื่อถึงอะไรกันนะ ? หรือเป็นภาพอะไร เป็นการสร้างความสงสัยเพื่อให้เกิดการติดตาม ต่อและหาคำตอบ ซึ่งการใช้รูปแบบนี้ผู้จัดทำต้องวิเคราะห์มากเป็นพิเศษว่ามันเหมาะกับแบ รนด์และสินค้าตัวเองหรือไม่
- 8. **การท าให้ง่าย** หากคุณมีไอเดียและความสร้างสรรค์ที่ล ้าลึกที่อยากจะน าเสนอมันออกมา นี่ เป็ นสิ่งส าคัญหากอยากออกแบบโฆษณาแบบนี้ ต้องค านึงด้วยว่าหากคุณสื่อสารไปด้วยสิ่งที่ ซับซ้อน เข้าใจยากหรือผู้ชมต้องคิดเยอะมากเกินไป พวกเขาอาจจะตีความไม่ออก ตีความได้ ไม่ตรงกับสิ่งที่คุณอยากจะสื่อสารออกไปได้นะ ต้องวิเคราะห์ให้ดีว่ามันเข้าใจยากเกินไปหรือ เปล่า
- 9. **การแข่งกับเวลา** เวลาเป็นสิ่งสำคัญ ผู้บริโภคยุคนี้ไม่ชอบเสพหรือดูอะไรนาน หากไม่ได้ สนใจสิ่งนั้นจริง ๆ ดังนั้นในการออกแบบโฆษณาควรจะต้องสื่อสารออกไปแบบกระชับ ชัดเจน เข้าประเด็นได้แบบรวดเร็ว ยิงหากคุณให้พวกเขาเข้าใจภาพรวมว่าสื่อถึงอะไรผ่านการ ่ มองภายใน 3 วินาที ถือเป็ นเรื่องที่ดีมากที่สุด

#### **หลักในการโฆษณาสินค้า**

การโฆษณาสินค้าและบริการ เป็ นการเข้าถึงกลุ่มผู้บริโภคเพื่อสร้างแรงจูงใจให้ลูกค้าเกิดการตัดสินใจ บริโภคผลิตภัณฑ์ชนิดนั้นๆ ซึ่งหลักการโฆษณาขายสินค้าและบริการอย่างมีประสิทธิภาพ มีดังนี้

• **ต้องน าเสนอข้อดีของผลิตภัณฑ์** และประโยชน์ที่ผู้บริโภคจะได้รับหลังจากบริโภคสินค้าและ บริการ เพื่อชี้แนะให้ลูกค้าตัดสินใจเลือกใช้ผลิตภัณฑ์นั้นๆ หรืออาจใช้วิธีการนำเสนอความ คุ้มค่าของผลิตภัณฑ์ที่มีราคาเหมาะสมกับคุณภาพในการชักจูงผู้บริโภค

• **น าเสนอภาพลักษณ์ของสินค้าและบริการ** เพื่อสร้างความพึงพอใจให้แก่ผู้บริโภค ผู้ประกอบการจึงควรเลือกนำเสนอจุดเด่นของผลิตภัณฑ์และชี้ให้ลูกค้าเห็นถึงประโยชน์และ ความคุ้มค่าที่จะได้รับจากผลิตภัณฑ์นั้นๆ

### **ประโยชน์ของการโฆษณาสินค้า**

การโฆษณาสินค้าและบริการ สร้างประโยชน์ให้แก่ธุรกิจในหลายๆ ด้าน ทั้งแก่ผู้ผลิต ผู้บริโภครวม ทั้งตัวผลิตภัณฑ์เอง ซึ่งข้อดีของการทำการตลาดด้วยโฆษณามีดังนี้

- 1. ผู้บริโภคสามารถรับข้อมูลข่าวสารของสินค้าและบริการผ่านสื่อได้อย่างรวดเร็ว
- 2. ผู้บริโภคสามารถเห็นโฆษณาได้ง่ายและตลอดเวลา
- 3. ผู้ผลิตสามารถใช้สื่อโฆษณาในการเข้าถึงกลุ่มเป้าหมายได้โดยตรง
- 4. การโฆษณามีส่วนเกี่ยวข้องกับการตัดสินใจบริโภคสินค้าและบริการนั้นๆ ของลูกค้า

ในการจัดทำโครงงานสหกิจศึกษานี้ ผู้จัดทำ/คณะผู้จัดทำได้ทำการศึกษาค้นคว้าแนวคิดทฤษฎี เทคโนโลยี และเครื่องมือต่างๆเพื่อนำมาประยุกต์ใช้ในการพัฒนาโครงงาน ประกอบด้วย

ฮาร์ตแวร์

### **Notebook เมาส์และKeyboard**

ซอฟแวร์

 **โปรแกรม Photoshop CC โปรแกรม Illustrator CC โปรแกรม CapCut**

### เว็บไซต์

#### **istock**

เว็บไซต์หาประกอบ ภาพถ่าย วิดีโอแบบถูกค่าลิขสิทธิ์ออนไลน์ <https://www.istockphoto.com/th>

#### **freepik**

 เว็บไซต์หาประกอบ ภาพถ่าย ภาพเวกเตอร์แบบถูกลิทธิ์ออนไลน์ [https://www.freepik.com](https://www.freepik.com/)

#### **adobe fonts**

[https://fonts.adobe.com](https://fonts.adobe.com/)

#### **ClickUp**

เป็ นเครื่องมือการจัดการโปรเจกต์ (Project Management Tool) แบบออนไลน์ ที่มี ความสามารถในการใช้งานที่หลากหลาย โดยเฉพาะสำหรับทีมที่มีการทำงานแบบ Remote หรือ Work From Home การจัดการงานที่เกี่ยวข้องกบโปรเจกต์ ั มีการจัดเรียงโปรเจกต์และ งานอย่างเป็นระบบ ใช้งานง่ายและสะควก สามารถใช้งานได้หลากหลายบนแพลตฟอร์ม เช่น เว็บไซต์แอปพลิเคชันบนมือถือ มาพร้อมคุณสมบัติ อาทิเช่น การสร้างงาน, การจัดการ โปรเจกต์, การกำหนดวันครบกำหนดงาน, การกำหนดลำดับความสำคัญของงาน, การสร้าง checklist และหัวข้อย่อย, การแจ้งเตือน, การแบ่งปันไฟล์, การสร้างภารกิจสำหรับทีม, การ ้ตรวจสอบความคืบหน้างาน, การสร้างรายงาน, การทำงานร่วมกัน

<https://app.clickup.com/onboarding>

## **บทที่ 3**

### **รายละเอียดการปฏิบัติงาน**

## **3.1 ชื่อและที่ตั้งสถานประกอบการ**

ชื่อบริษัท : บางมด เอ็นเตอร์ไพร์ส จำกัด ที่อยู ่ : 145/18-19 อาคาร หงส์ ทาวเวอร์ ชั้น 2 ถนนบางขุนเทียนชายทะเล แขวงแสมดำ เขตบางขุนเทียน กรุงเทพมหานคร 10150

 $\ln 5$ . : 063 - 161 – 2593

Website : [https://bangmod.co.th](https://bangmod.co.th/)

E-mail : bangmodstore@bangmod.co.th

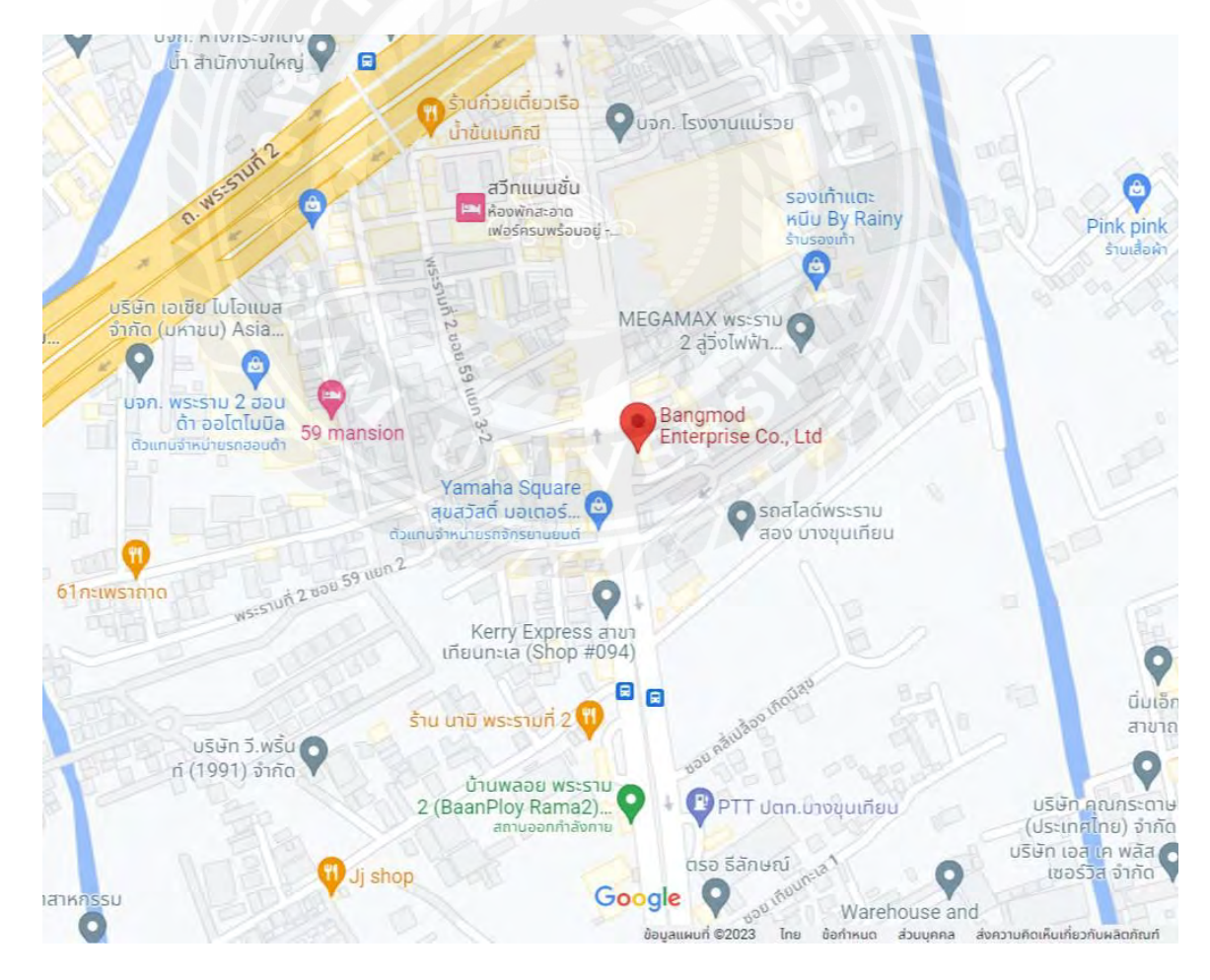

### **3.2 ลักษณะการประกอบการ ผลิตภัณฑ์การให้บริการหลักขององค์กร**

บริษัท บางมด เอ็นเตอร์ไพร์ส จำกัด ดำเนินธุรกิจเป็นผู้นำเข้าและจัดจำหน่าย อุปกรณ์คอมพิวเตอร์ อุปกรณ์เซิร์ฟเวอร์ และเป็นผู้ให้บริการคลาวด์เซิร์ฟเวอร์โซลูชัน และ ่ โครงสร้างพื้นฐานด้านไอทีแบบครบวงจร รายละเอียดเพิ่มเติมเกี่ยวกับสินค้าและบริการ

• Bangmod Enterprise

นำเข้าและจัดจำหน่ายอุปกรณ์คอมพิวเตอร์ เซิร์ฟเวอร์

• Bangmod Store

จำหน่ายอุปกรณ์คอมพิวเตอร์ เซิร์ฟเวอร์ สำหรับองค์กร

• Bangmod.Cloud

บริการด้านโครงสร้างพื้นฐานด้านไอที

## **3.3 ต าแหน่งงานและลักษณะงานที่ได้รับมอบหมาย**

้ตำแหน่งงานที่ได้รับจากพนักงานที่ปรึกษา ตำแหน่งกราฟิกดีไซน์ ทำภาพ โปรโมตสินค้าอุปกรณ์คอมพิวเตอร์ อุปกรณ์เซิร์ฟเวอร์ผาน่

Facebook : Bangmod Store

Tiktok : Bangmod Store

## **3.4 ชื่อและต าแหน่งงานของพนักงานที่ปรึกษา**

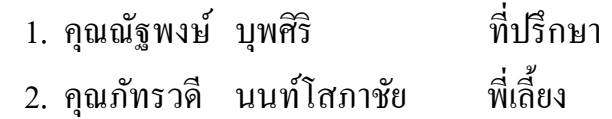

## **3.5 ระยะเวลาที่ปฏิบัติงาน**

เวลาที่ได้เข้ามาปฏิบัติงานสหกิจศึกษาที่ บริษัท บางมด เอ็นเตอร์ไพร์ส จำกัด ตั้งแต่ ้วันที่ 22 พฤษภาคม พ.ศ.2566 - 1 กันยายน พ.ศ. 2566 เป็นระยะเวลา 4 เดือน

### **3.6 รายละเอียดของการท างาน**

3.6.1 ขั้นตอนการทำงานภาพโปรโมทสินค้าอุปกรณ์คอมพิวเตอร์

1.) รายละเอียดของที่จะท าในวันนั้น

ตัวอย่าง เป็นโปรโมชั่น 7.7 CRAZY DEAL รายละเอียด

- สินค้าที่ลดราคา
- ข้อมูลของสินค้า
- ระยะวัน เวลา ของโปรโมชัน่
- รูปสินค้า (ทั้งรูปที่มีสต็อกเก็บไว้และถ่าย)

2.) ขนาดเฟรมจะมีขนาด 2000x2000 และ  $1080x1920$  เพราะจะทำภาพสองแบบ โพสต์เฟสบุ๊คและสตรอรี่เฟสบุ๊ค

3.) ภาพพื้นหลังหาใช้จากเว็บไซต์ istock กับ เว็บไซต์ freepik เว็บหา ภาพประกอบ

 4.) จัดวางสินค้า ข้อความ " 7.7 CRAZY DEAL ลดสูงสุด 64% 1 ก.ค. –9 ก.ค. 2566 \*เงื่อนไขเป็นไปตามที่บริษัทกำหนด "

5.) จัดแสง ปรับสี ใส่เงา และอื่นๆ

6.) ใส่โลโก้แอพ Shopee , Lazada และ Bangmod Official Store เพื่อให้รับรู้ว่า สามารถซื้อ-ติดต่อได้ที่ไหน

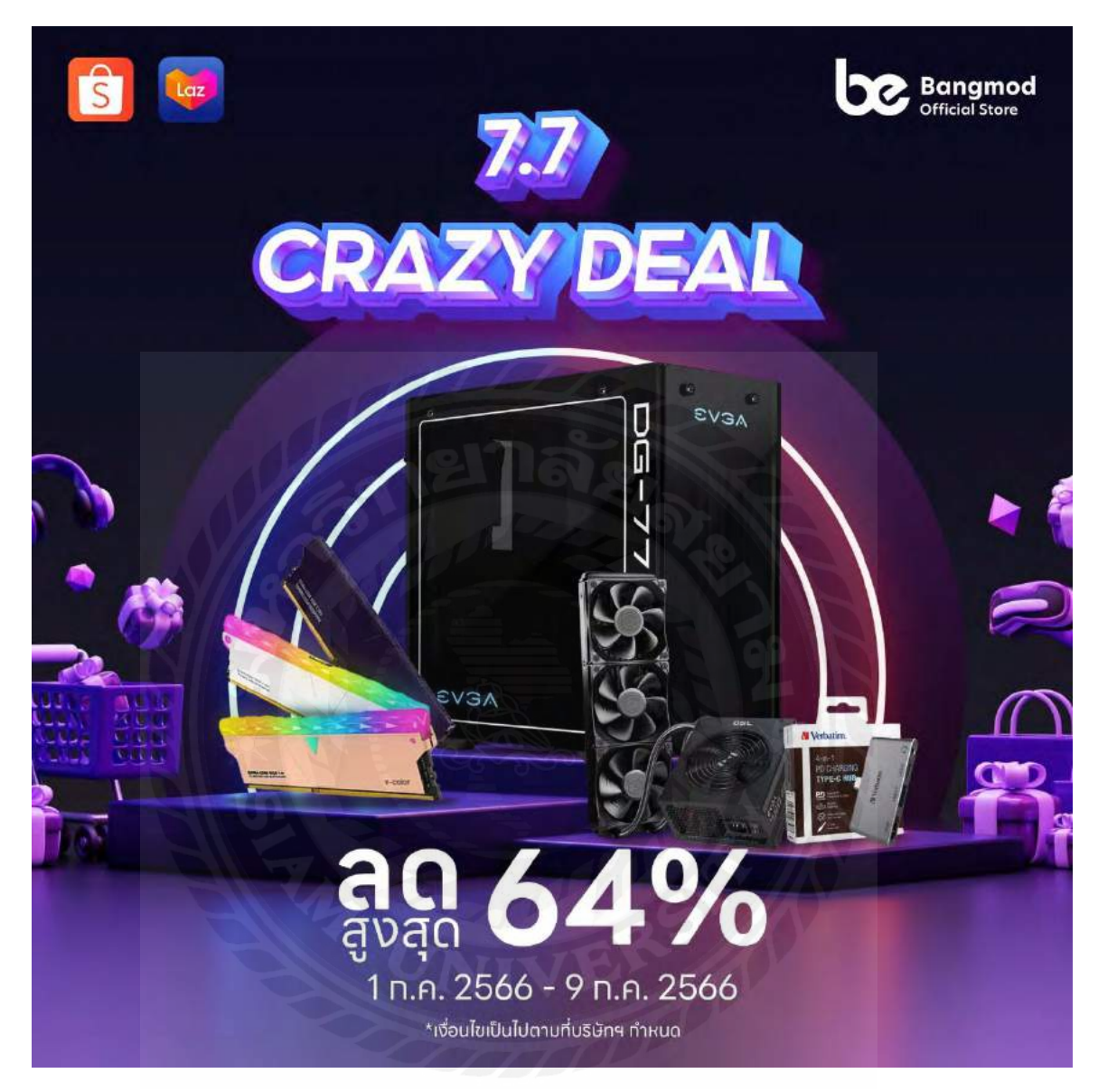

รูปที่ 3.1 โพสต์เฟสบุ๊คโปรโมชัน่ 7.7 CRAZY DEAL

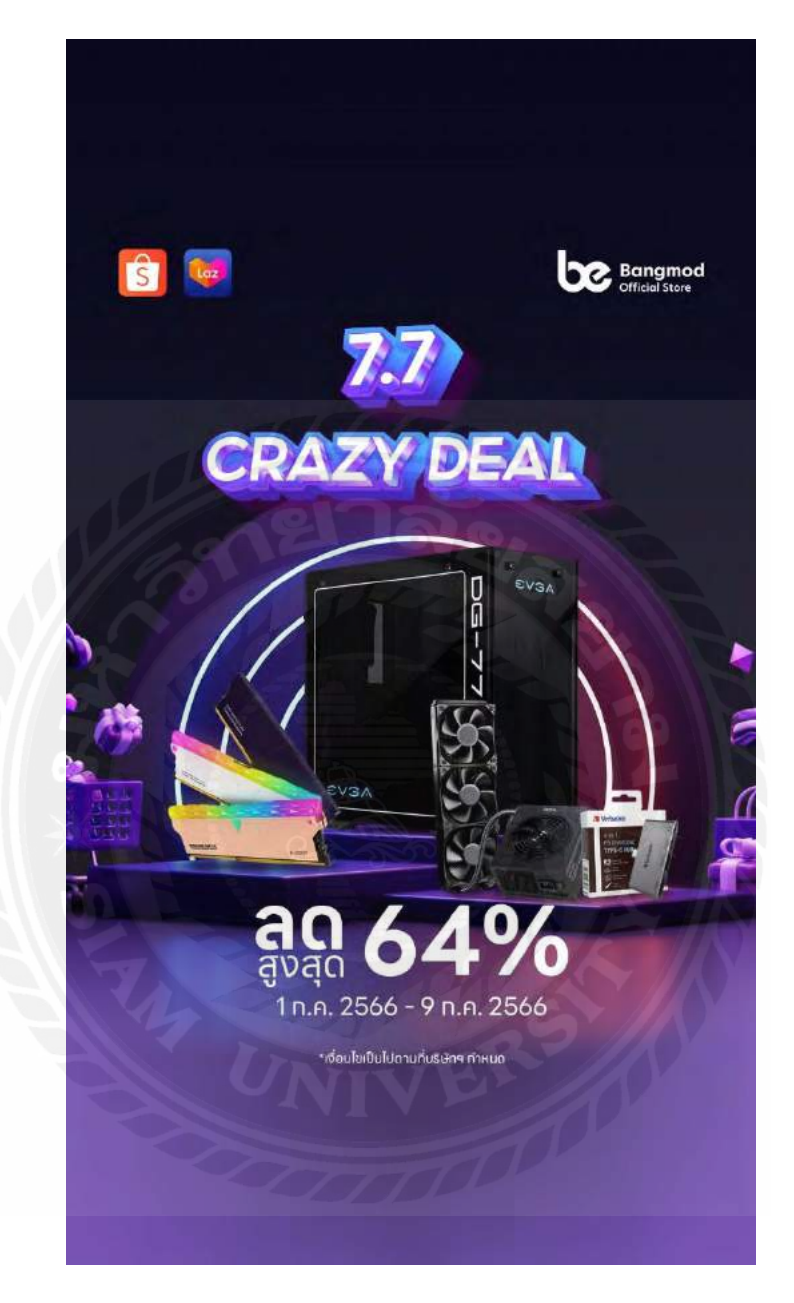

รูปที่ 3.2 โพสต์สรอรี่เฟสบุ๊คโปรโมชัน่ 7.7 CRAZY DEAL

#### **4.1 รายละเอียดงาน**

การท าภาพโปรโมท สินค้าอุปกรณ์คอมพิวเตอร์จะใช้โปรแกรม Photoshop CC และ Illustrator CC เป็นเครื่องมือในการทำติดต่อกราฟิกงาน ตัวแบล็คกราวจะใช้จาก เว็บไซต์ istock กับ เว็บไซต์ freepik ให้เข้าความเป็นเทคโนโลยีหรือบางครั้งใช้แบบมินิมอล เพื่อให้สินค้าดูเด่น

 ส่วนวิดีโอ จะใช้โปรแกรม CapCutในการตัดต่อวิโอในการโปรโมตสินค้าอุปกรณ์ คอมพิวเตอร์

ภาพโปรโมตสินค้าหรือวิดีโอจะโพสต์ลงบนเฟสบุ๊ค Bangmod Store และ ติ๊ก-ต๊อก ตามที่ วางแผนงานวันที่จะโพสต์

## **สัปดาห์ที่ 1**

พี่ที่ปรึกษาจะแนะนำเกี่ยวกับบริษัท บางมด เอ็นเตอร์ไพร์ส จำกัด เป็นบริษัทดำเนินธุรกิจ เป็นผู้นำเข้าและจัดจำหน่ายอุปกรณ์คอมพิวเตอร์ อุปกรณ์เซิร์ฟเวอร์ และเป็นผู้ให้บริการ คลาวด์เซิร์ฟเวอร์โซลูชั่น และรายละเอียดการทำงาน ตำแหน่งงาน กราฟิกดีไซน์ ทำภาพ โปรโมตสินค้าอุปกรณ์คอมพิวเตอร์ อุปกรณ์เซิร์ฟเวอร์ผานเฟสบุ๊คและ ่ ติ๊ก-ต๊อก

พี่ที่ปรึกษาและพี่เลี้ยงทดลองให้เราลองออกแบบภาพโปรโมท เพื่ออยากเห็นรูปแบบการ ้ออกแบบของเราว่าเป็นไง ว่าต้องปรับเปลี่ยนอะไรบ้าง ภาพโปรโมทนี้ใช้โปรแกรม Adode Photoshop CC ในการทำ

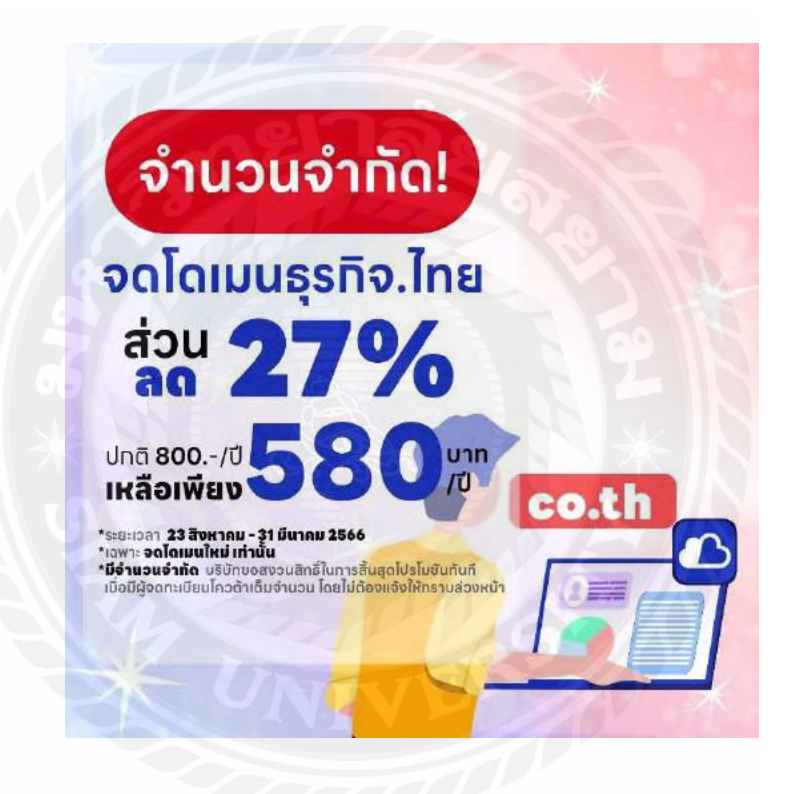

รูปภาพงานสัปดาห์ที่ 2 ลองท าภาพโปรโมต พี่ที่ปรึกษาและพี่เลี้ยง ได้แนะนำว่า ต้องลดขนาดตัวอักษร " 27% " และ " 580 " ลง เครื่องหมาย \* ไม่ควรมีมากเกินไปเพราะมันท าให้สับสนเกินไป และ โทนสีอาจไม่ใช้โทน นี้เนื่องด้วยมันดูหวานไปไม่เหมาะกับสินค้าและตัวบริษัท

พี่ที่ปรึกษาและพี่เลี้ยงทดลองให้เราลองจัดวางสินค้าในShopee โดยภาพสินค้าจะเป็น<sub>png.</sub>

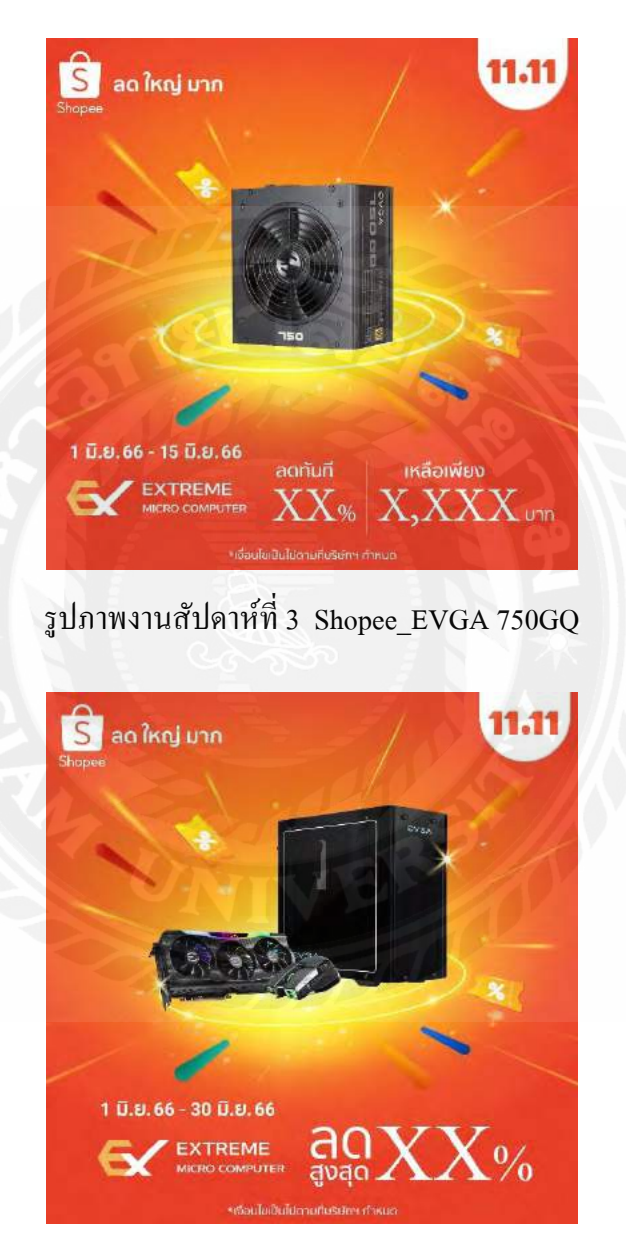

รูปภาพงานสัปดาห์ที่ 3 สินค้ารวม

งานที่ได้รับมอบหมายสำหรับนักศึกษา คือการออกแบบภาพโปรโมทสินค้าอุปกรณ์ คอมพิวเตอร์ อุปกรณ์เซิร์ฟเวอร์ ศึกษาการออกแบบโปรโมท พร้อมทั้งการหาภาพพื้น หลังจาก [www.freepik.com](http://www.freepik.com/) สลับกับ [www.istockcom](http://www.istockcom/) เพื่อนำไปใช้โพสต์บนFacebookหรือ tiktokได้จริง

## **ฝึ กออกแบบภาพโปรโมต**

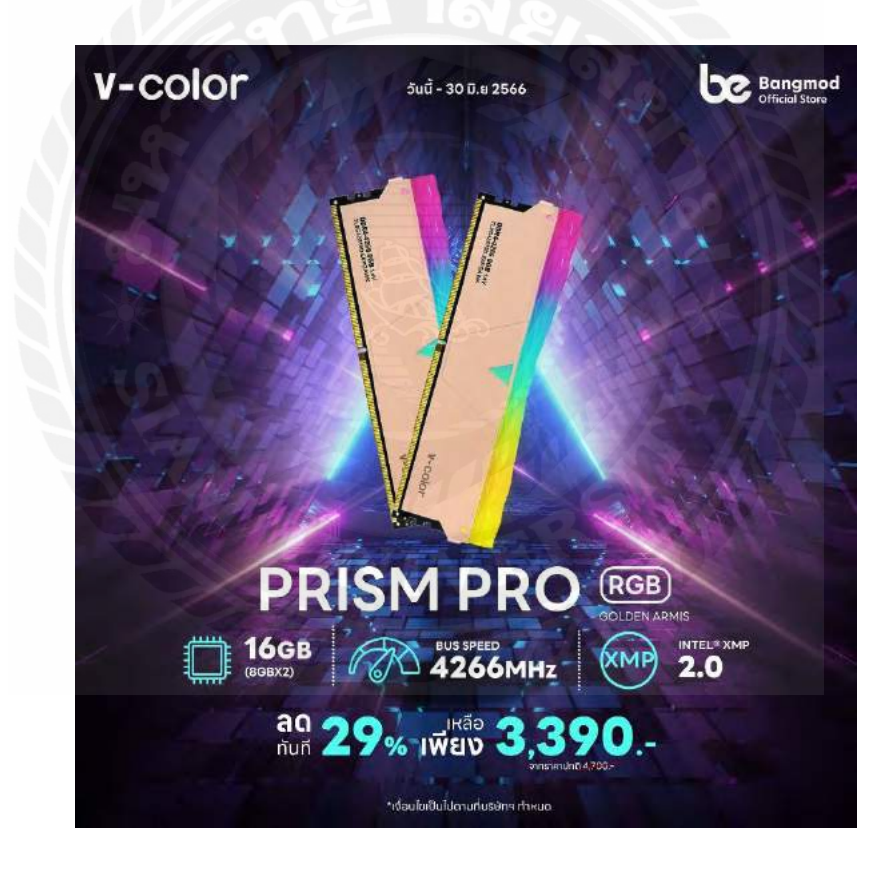

รูปภาพงานสัปดาห์ที่ 4

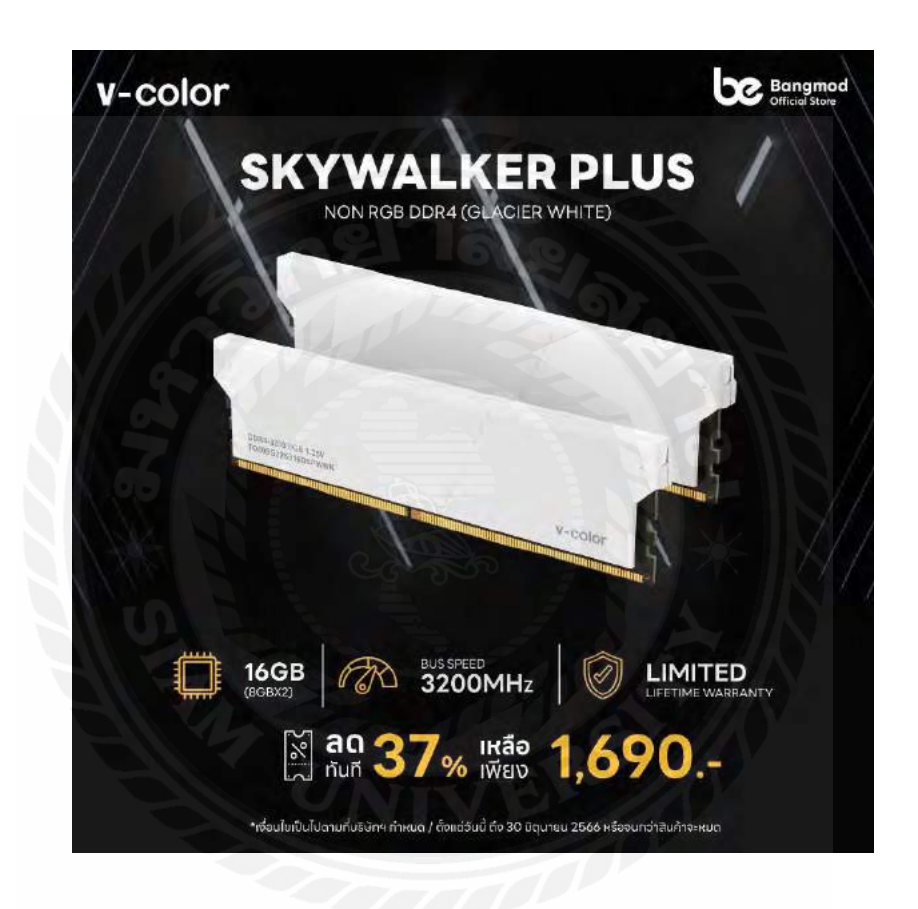

รูปภาพงานสัปดาห์ที่ 4

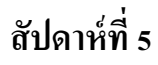

## **ฝึ กออกแบบภาพโปรโมท**

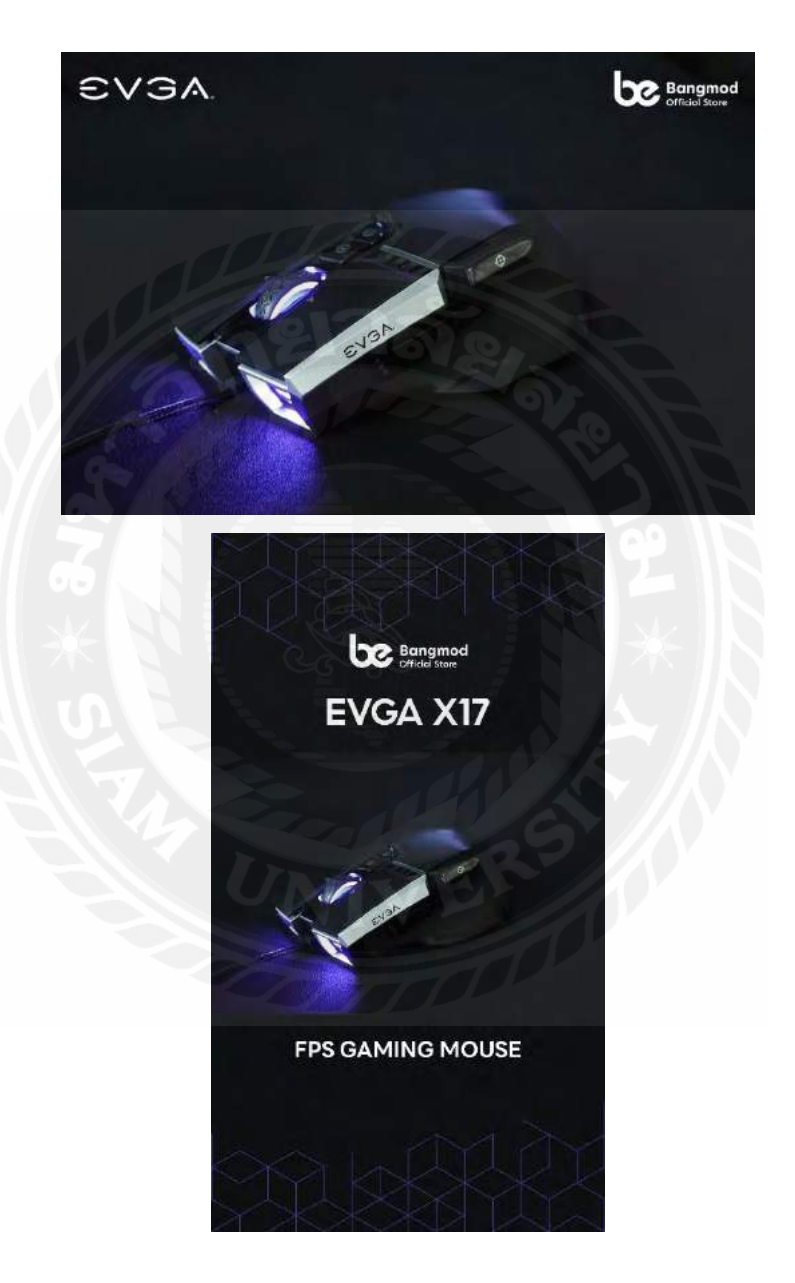

รูปภาพงานสัปดาห์ที่ 5 ภาพโปรโมทโพสต์ลงFacebook & สตรอรี่Facebook

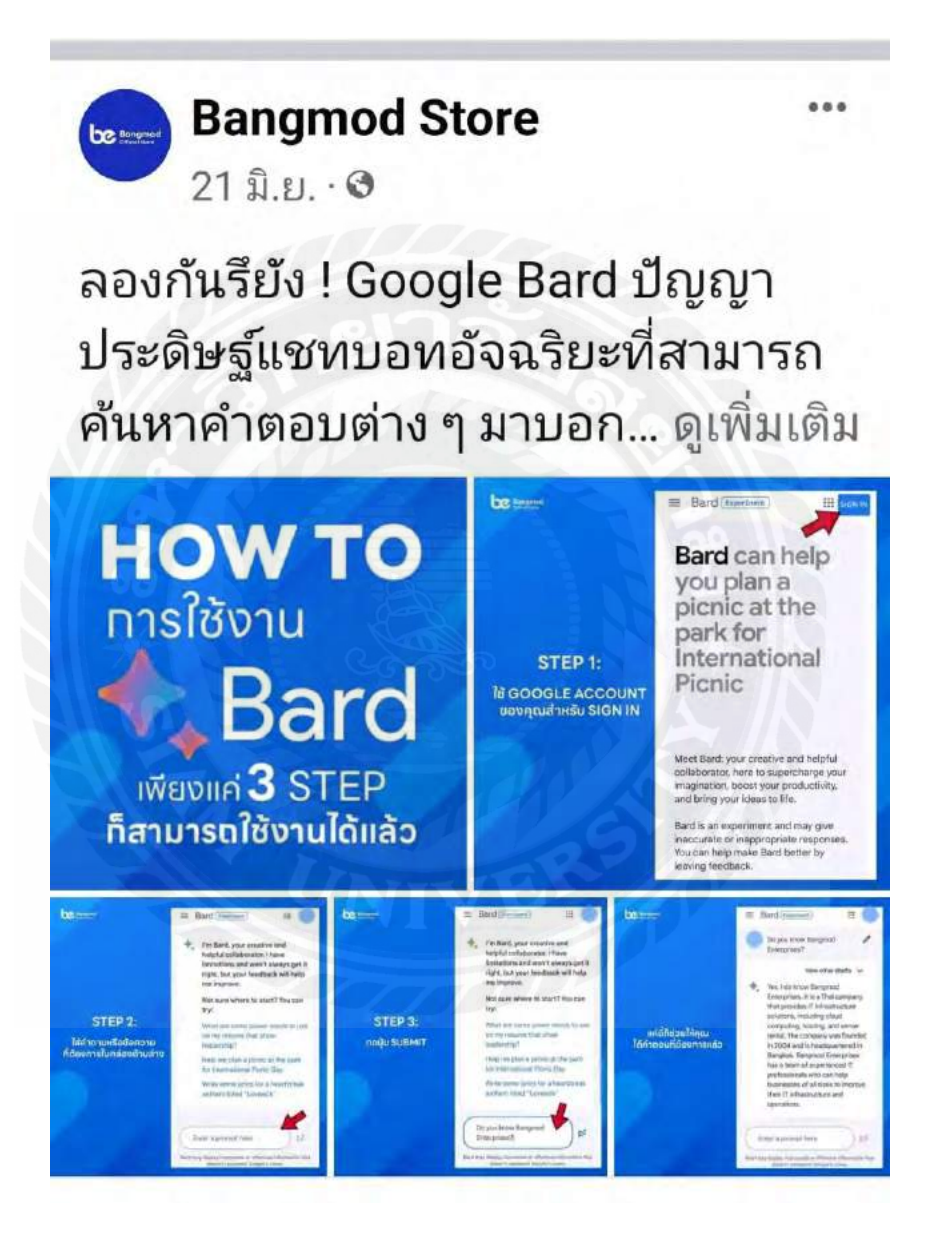

รูปภาพงานสัปดาห์ที่ 5 ภาพโปรโมทโพสต์ลงFacebook

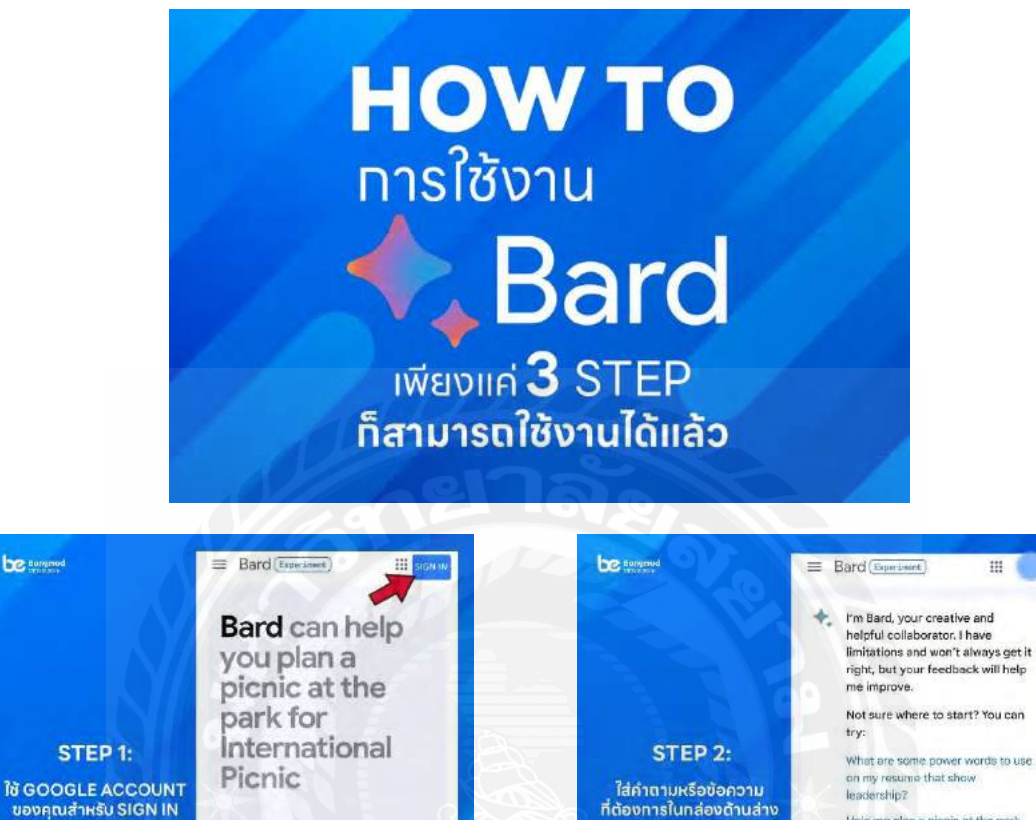

Meet Bard; your creative and helpful<br>collaborator, here to supercharge your<br>imagination, boost your productivity,<br>and bring your ideas to life.

**DE turgnud** 

**be** tergrised

STEP 3:

nağu SUBMIT

Bard is an experiment and may give Insecurate or inappropriate response<br>
You can help make Bard better by<br>
leaving feedback.

I'm Bard, your creative and

helpful collaborator. I have limitations and won't always get it

right, but your feedback will help

Not sure where to start? You can

What are some power words to use

Help me plan a picnic at the park

Write some lyrics for a heartbreak

on my resume that show

for International Picnic Day

anthom titled "Lovesick"

Do you know Bangmod

Bard may display happenints or offensive info

Enterprises?

m

E

Bard (Experiment)

me improve.

leadership?

try:

 $=$ 

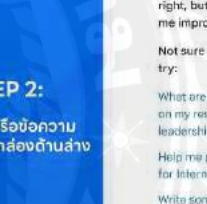

What are some power words to use on my resume that show

m

Help me plan a picnic at the park for International Picnic Day

Write some lyrics for a heartbreak anthem titled "Lovesick"

 $\Rightarrow$ 

Enter a prompt here .<br>Bard may display insocurate or offerin formstica it

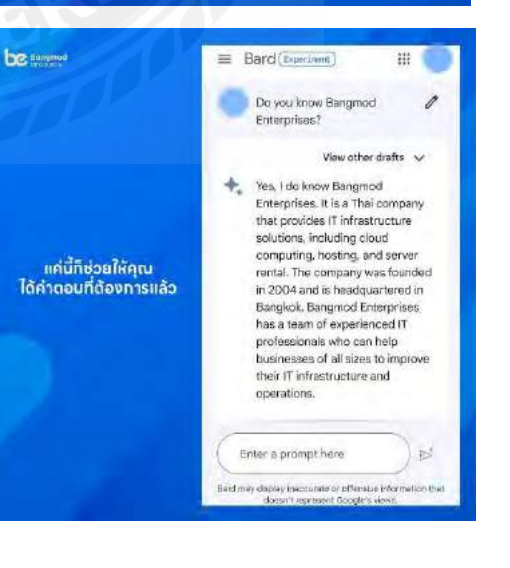

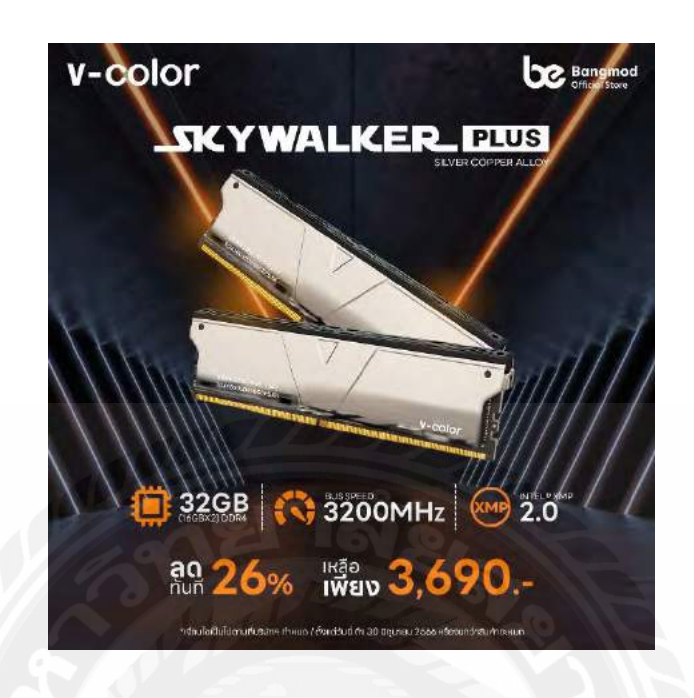

รูปภาพงานสัปดาห์ที่ 5 ภาพโปรโมตโพสต์ลงFacebook

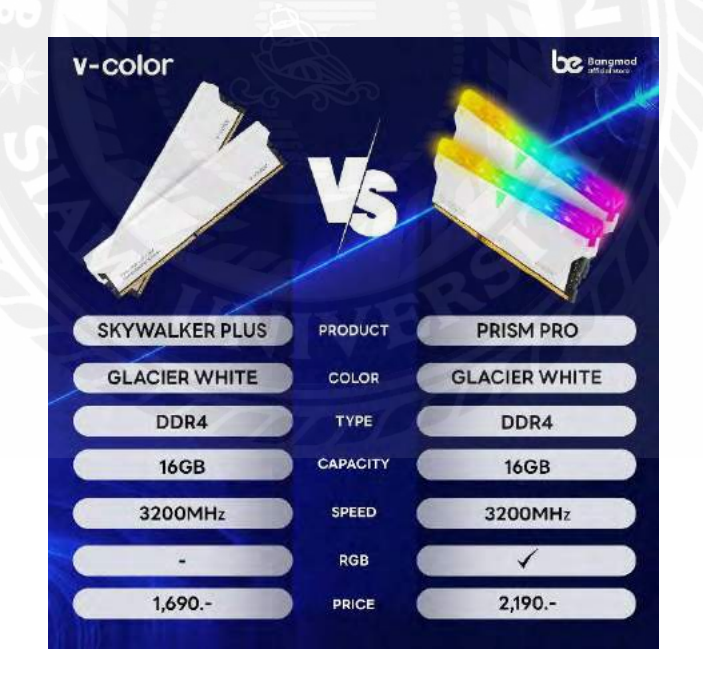

รูปภาพงานสัปดาห์ที่ 5 ภาพ "เปรียบเทียบความเหมือนที่แตกต่าง ระหว่าง Skywalker Plus และ Prism Pro RGB เพื่อเป็นตัวช่วยในการตัดสินใจซื้อสำหรับคุณ !?" โพสต์ลงFacebook

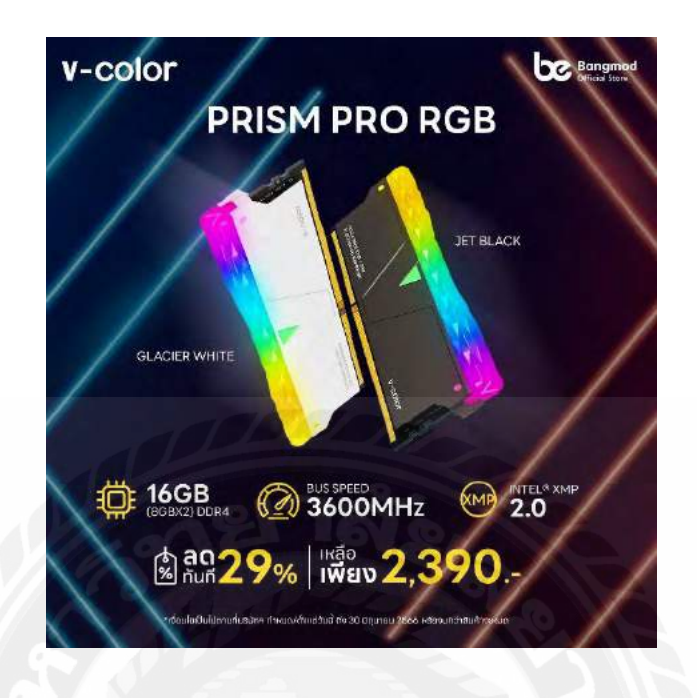

รูปภาพงานสัปดาห์ที่ 5 ภาพโปรโมทโพสต์ลงFacebook

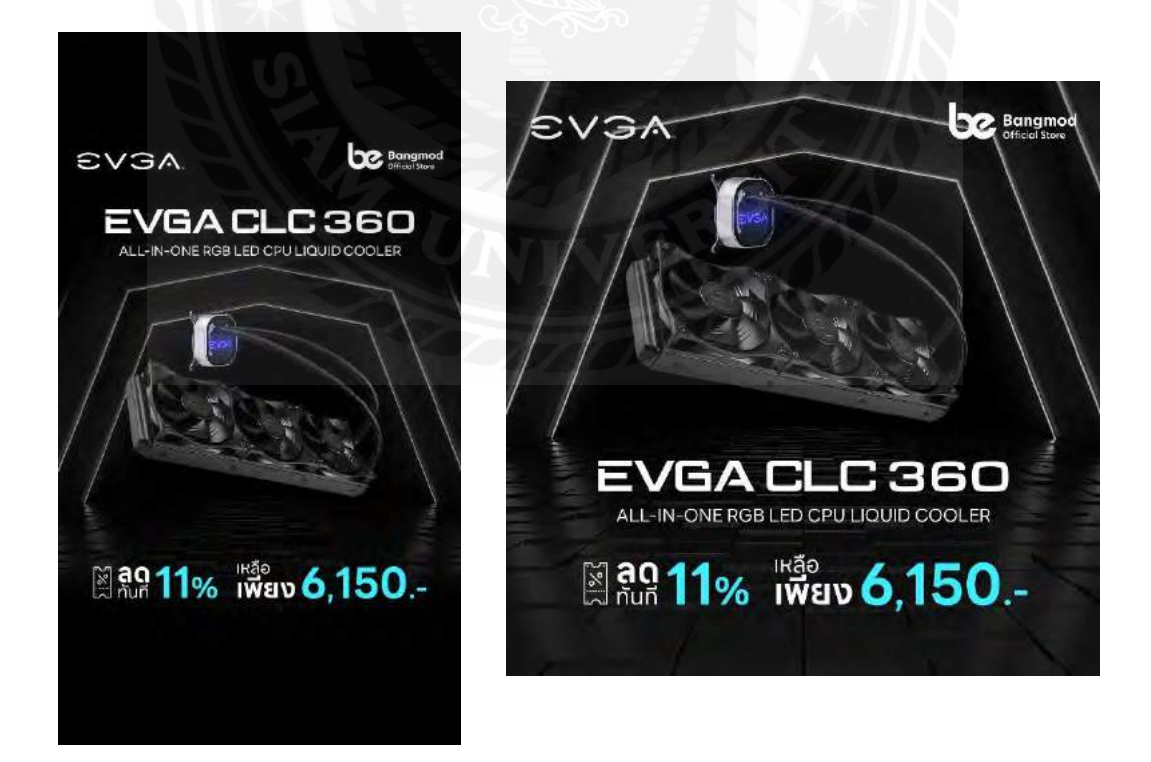

### **ฝึ กออกแบบภาพโปรโมท**

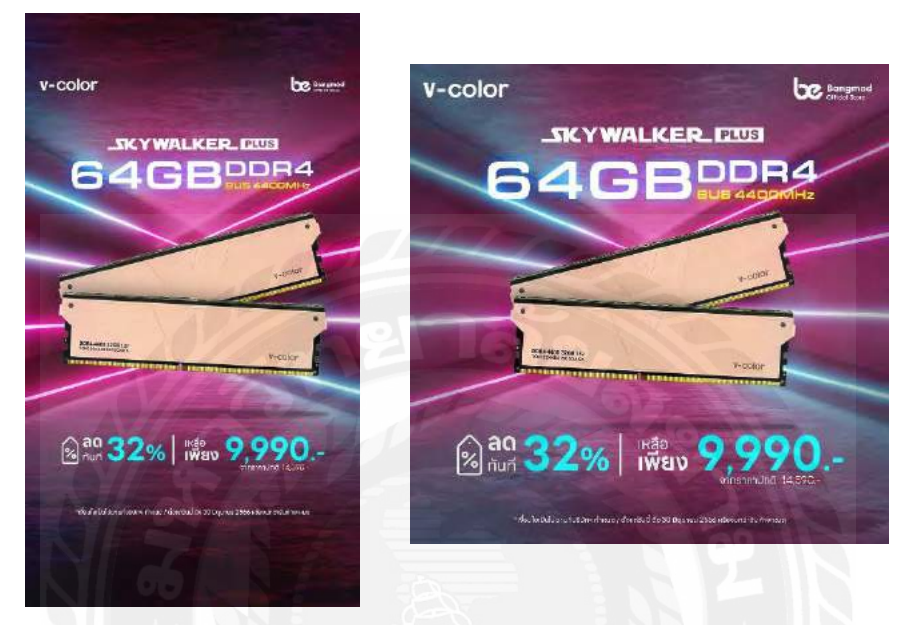

รูปภาพงานสัปดาห์ที่ 5 ภาพโปรโมตโพสต์ลงFacebook & สตรอรี่Facebook

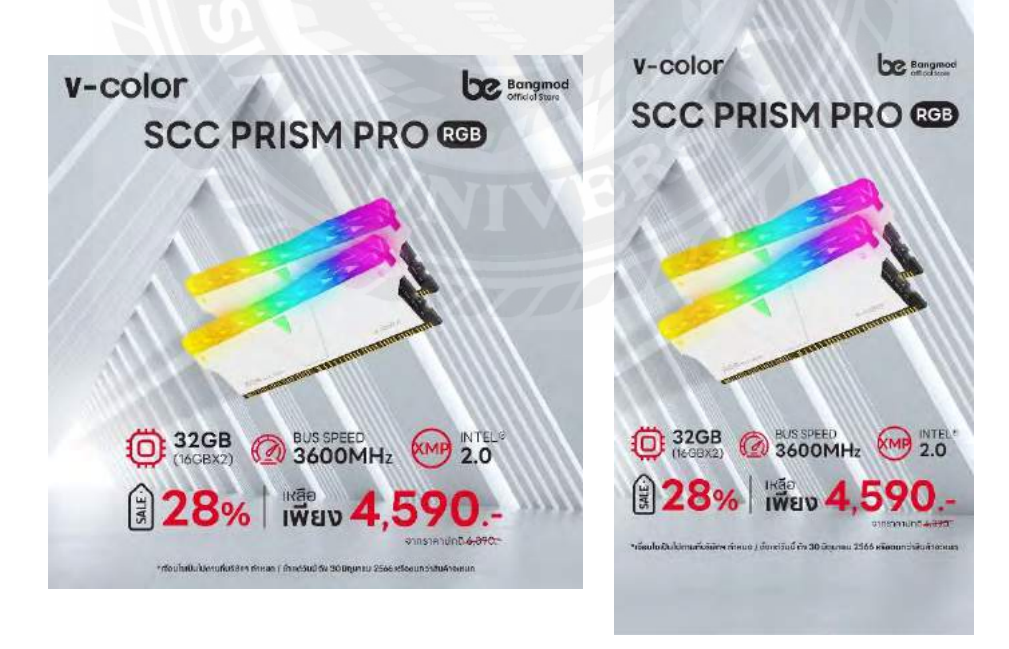

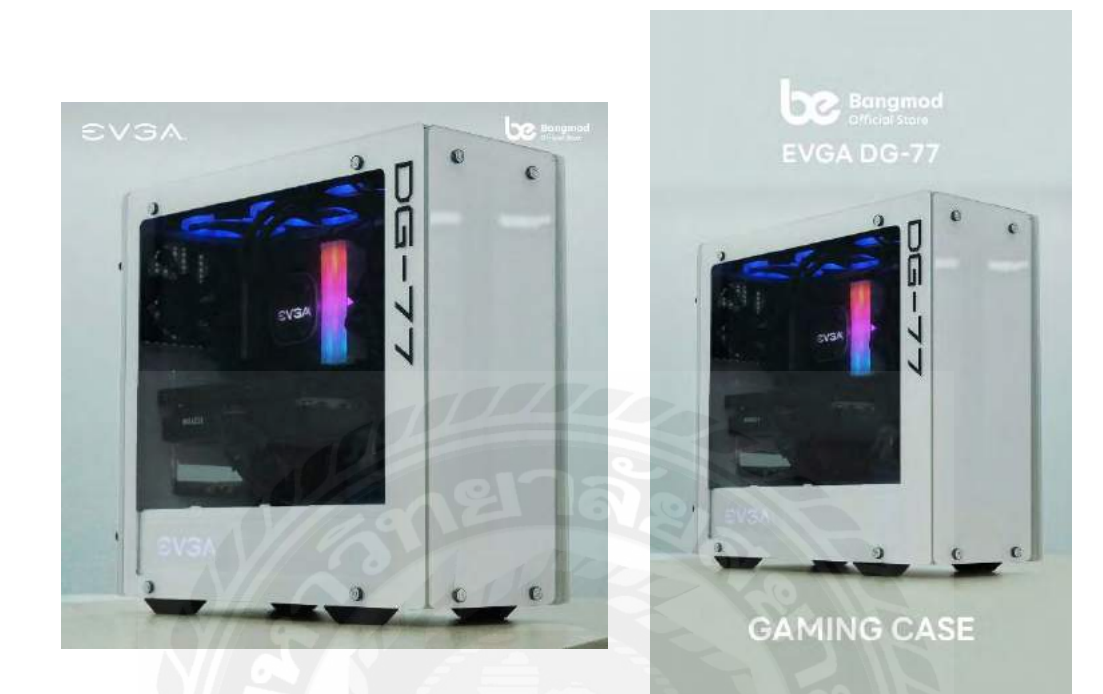

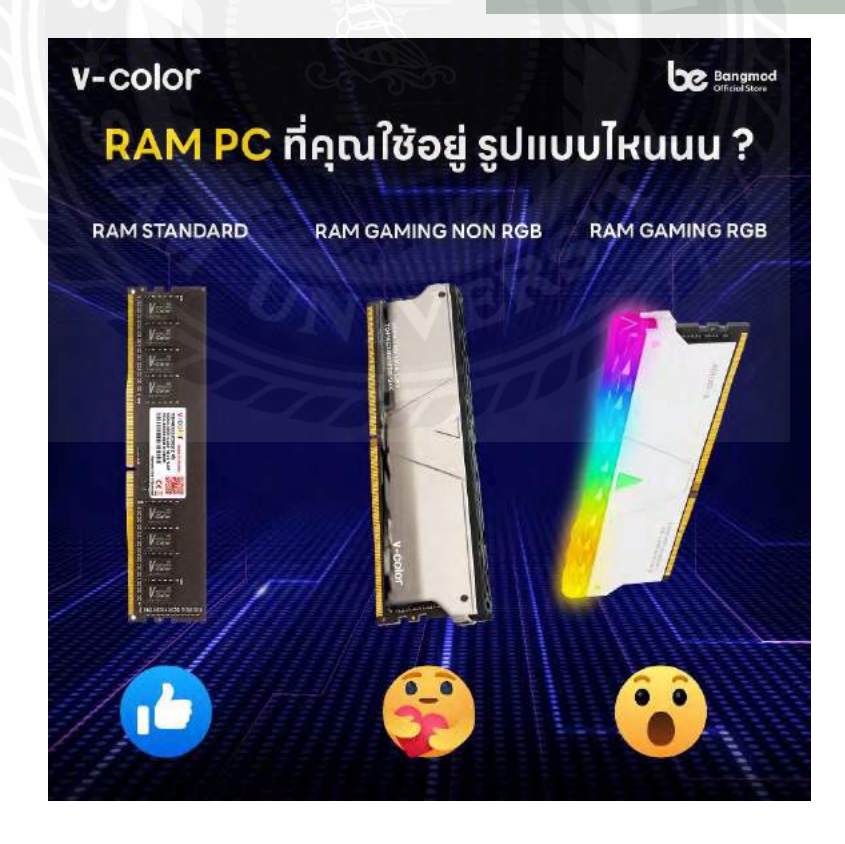

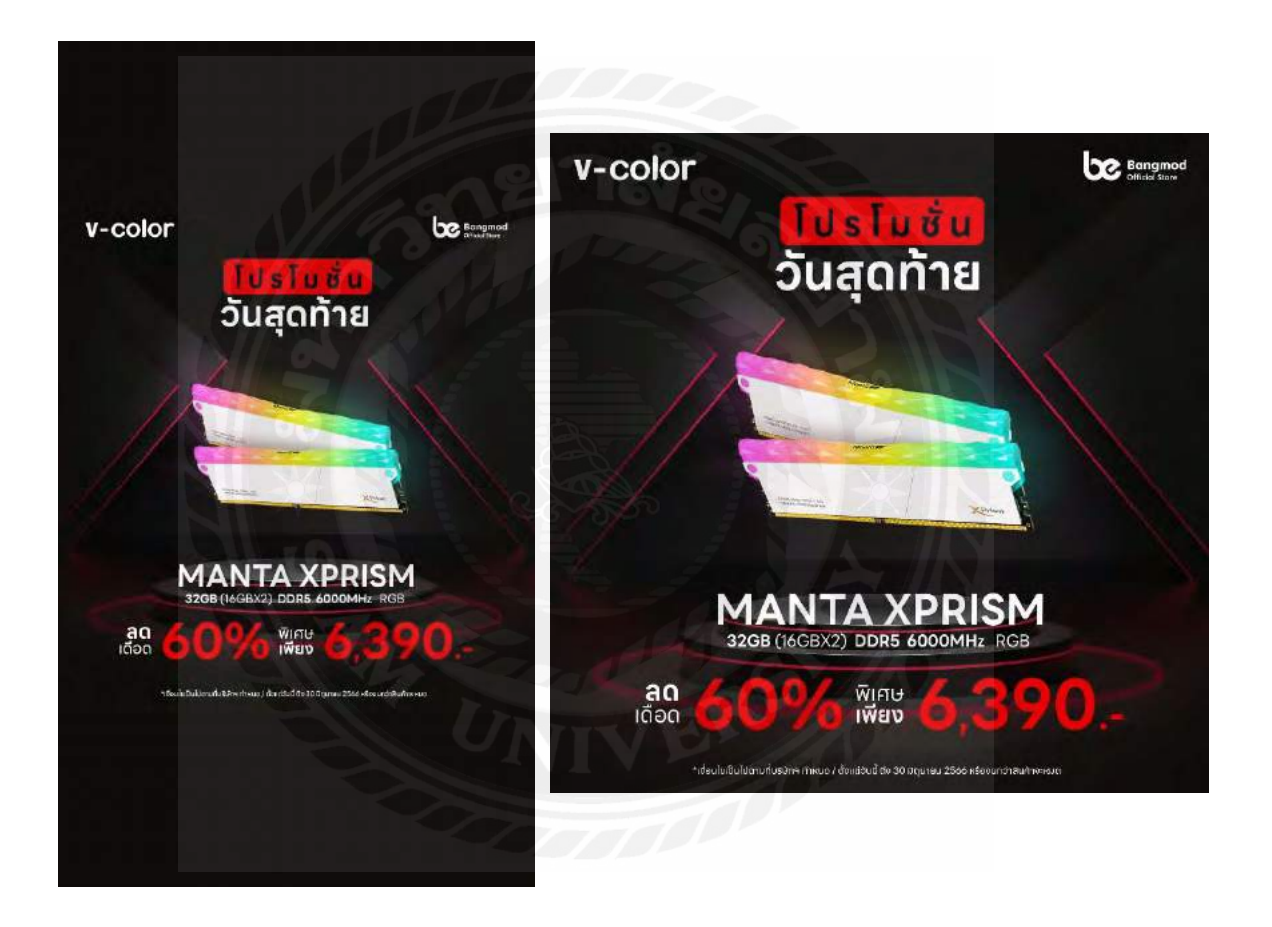

### **ฝึ กออกแบบภาพโปรโมท**

เป็นช่วงอีเวนต์ " 7.7 Content CRAZY DEAL "

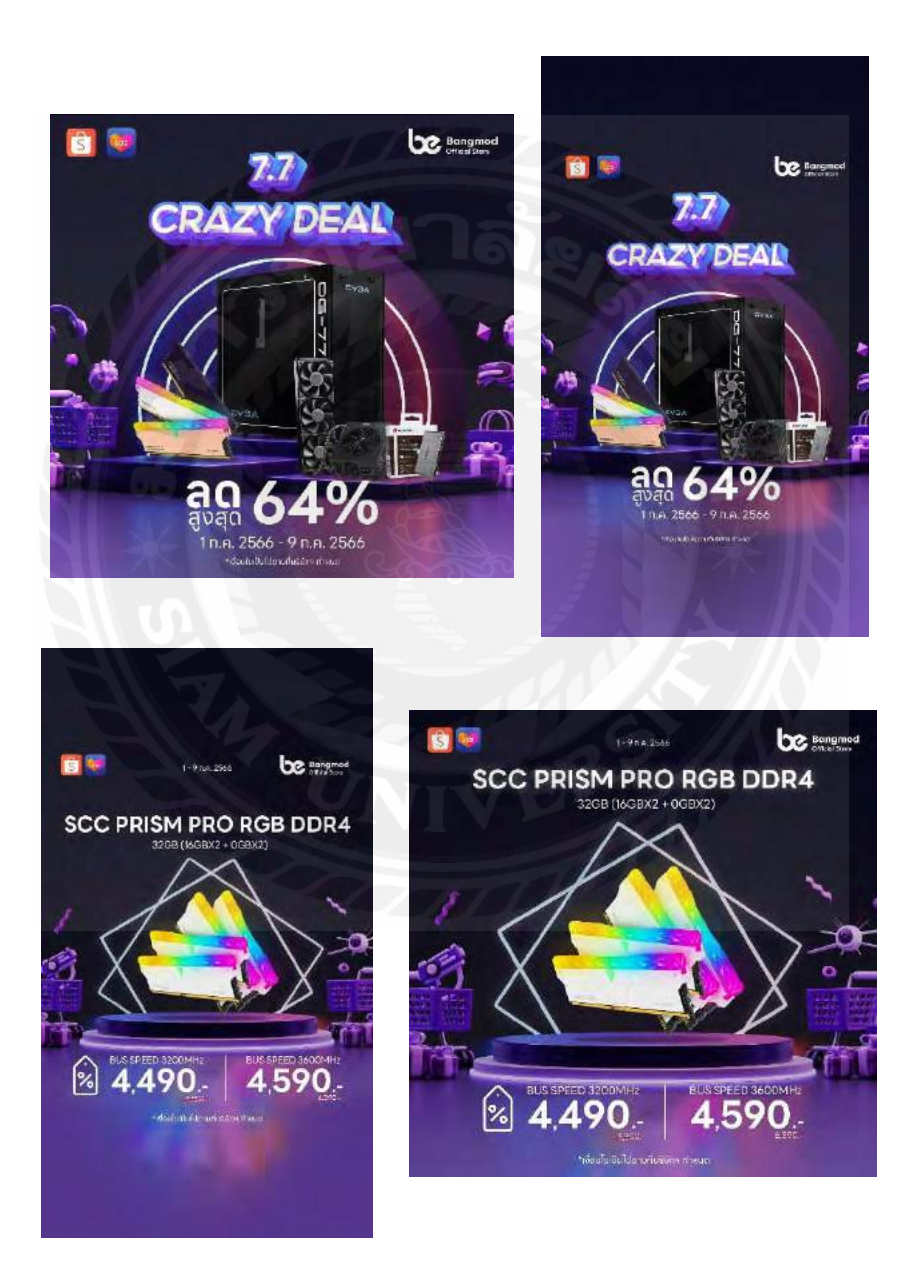

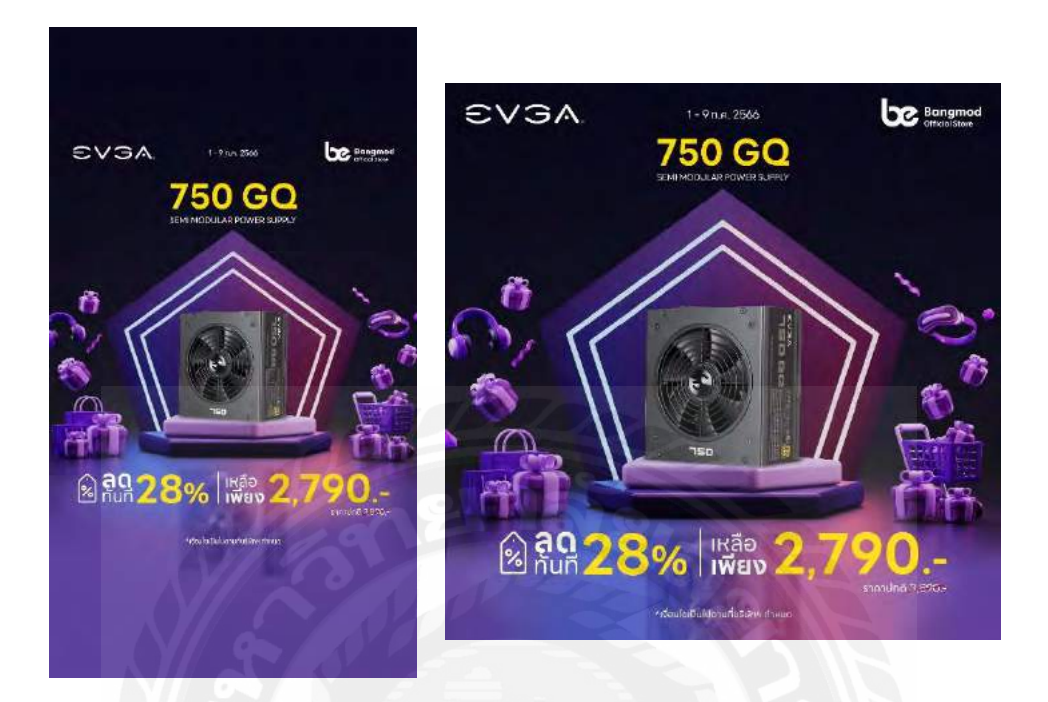

รูปภาพงานสัปดาห์ที่ 6 ภาพโปรโมทโพสต์ลงFacebook , สตรอรี่Facebook & VDO Tiktok

### วีดิโอ Tiktok

<https://www.tiktok.com/@bangmodstore/video/7253324929431604485?lang=th-TH>

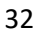

### **ฝึ กออกแบบภาพโปรโมท**

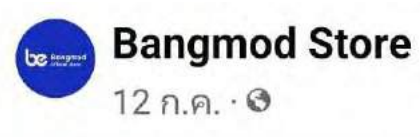

ี วันนี้ Bangmod Store ขอนำเสนอ Supermicro AS-4023S-TRT รุ่น BMAS-4023S-TRT มาพร้... ดูเพิ่มเติม

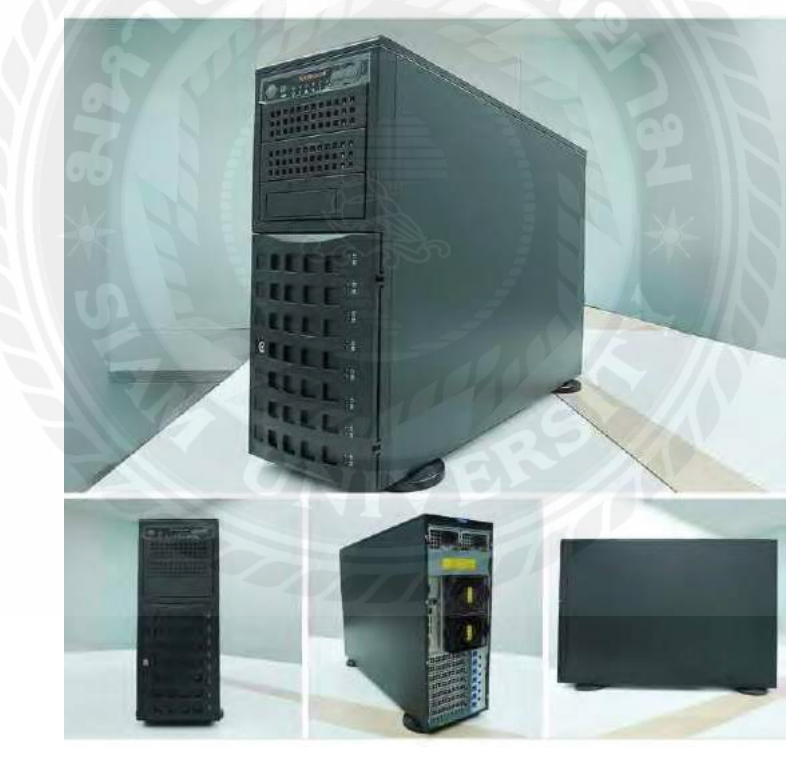

รูปภาพงานสัปดาห์ที่ 7 ภาพโปรโมทโพสต์ลงFacebook

วีดิโองานสัปดาห์ที่ 7 Tiktok " รูปแบบของ RAM PC จาก v-color ที่มีขายในปัจจุบัน ชอบแบบไหน Comment มาได้เลย !!! "

<https://www.tiktok.com/@bangmodstore/video/7255274708978142470?lang=th-TH>

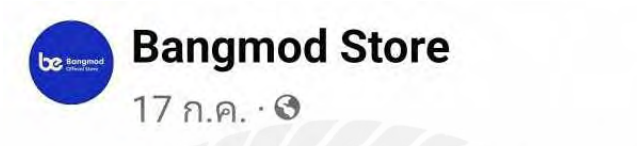

คุณกำลังมองหาเคสคอมพีซีตัวเด็ดอยู่ หรือไม่ <u>®</u>ออ เราขอแนะนำนี่เลย <mark>ป่−</mark> EVGA DG-77 Mid-Tower ... ดูเพิ่มเติม

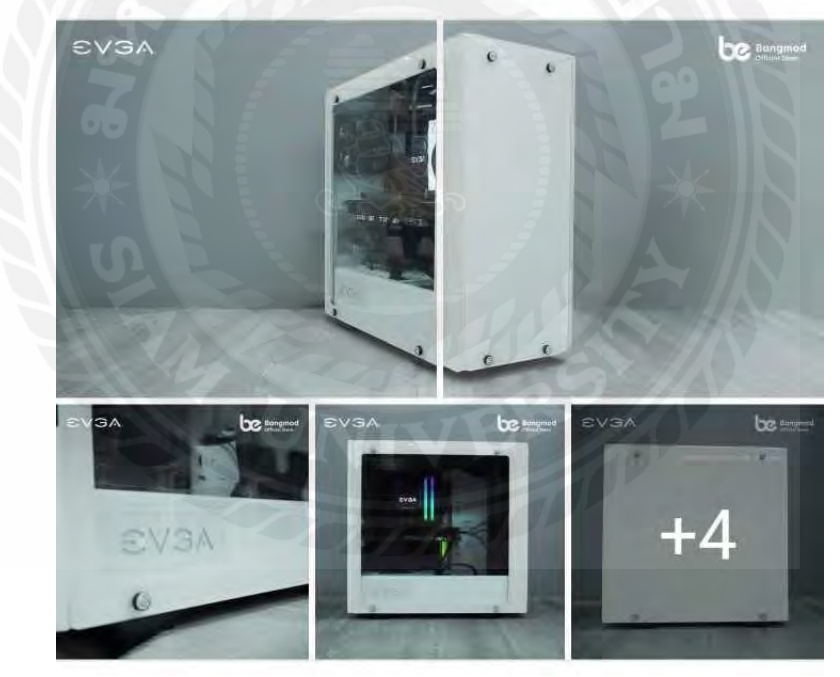

รูปภาพงานสัปดาห์ที่ 7 ภาพโปรโมทโพสต์ลงFacebook

 $0.08$ 

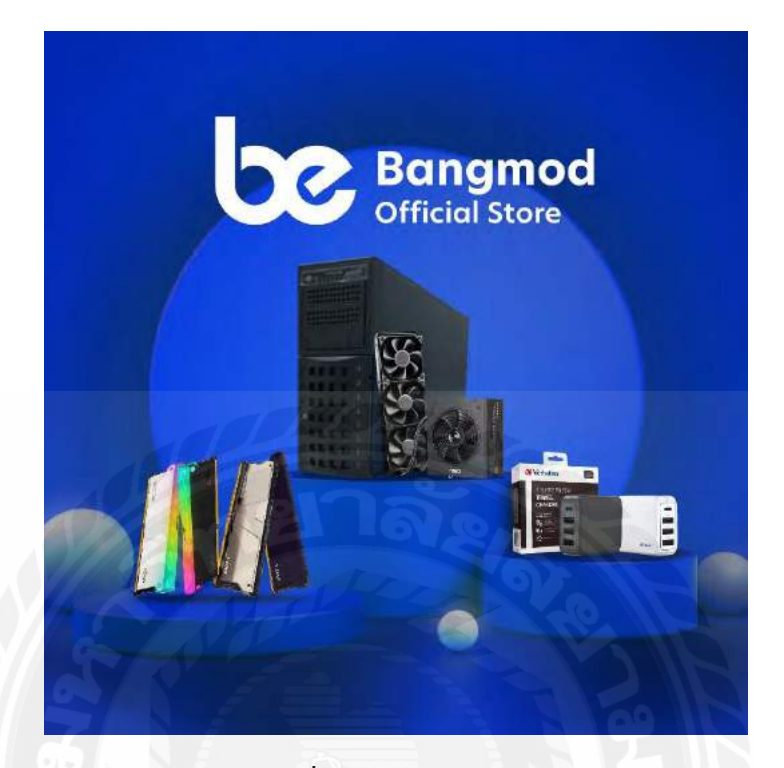

รูปภาพงานสัปดาห์ที่ 7 ภาพโปรโมทโพสต์ลงFacebook

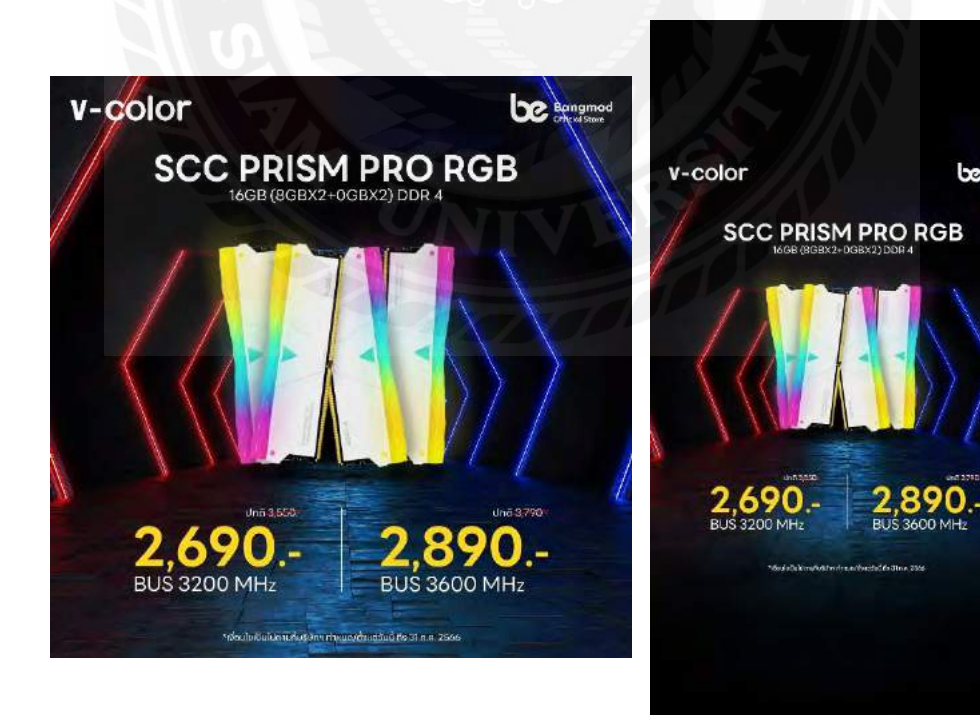

 $be$  sengment

## **ฝึ กออกแบบภาพโปรโมท**

วีดิโองานสัปดาห์ที่ 8 " How to ป้ายซิลิโคนยังไงไม่ให้เลอะ "

<https://www.tiktok.com/@bangmodstore/video/7257899232416353541?lang=th-TH>

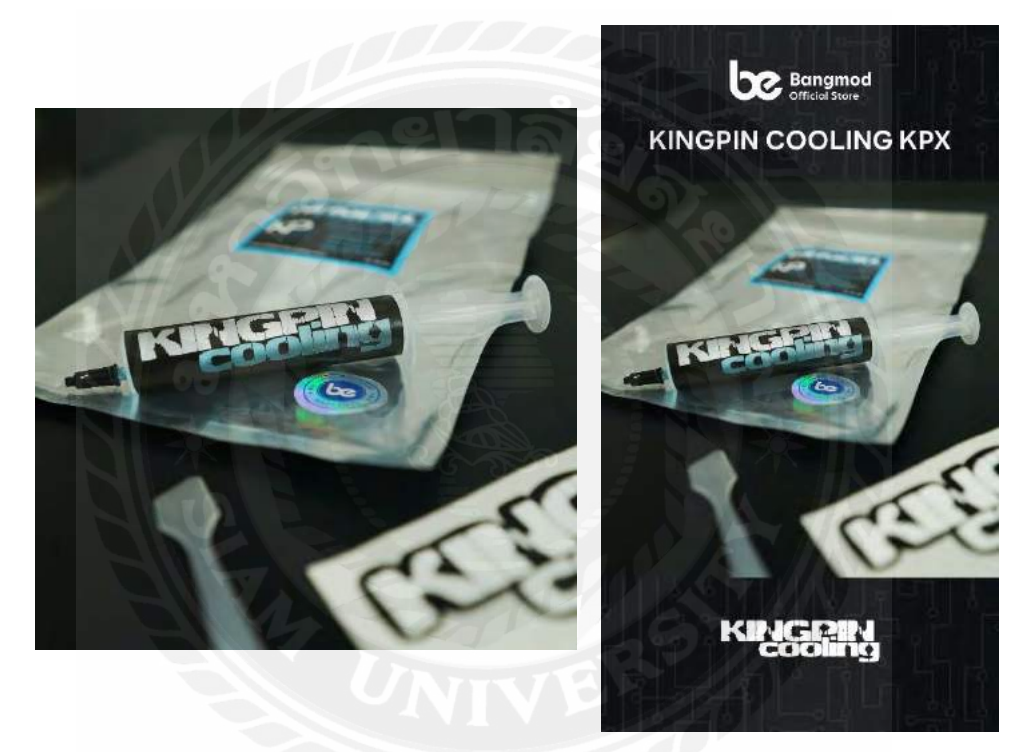

รูปภาพงานสัปดาห์ที่ 6 ภาพโปรโมทโพสต์ลงFacebook & สตรอรี่Facebook

## **ฝึ กออกแบบภาพโปรโมท**

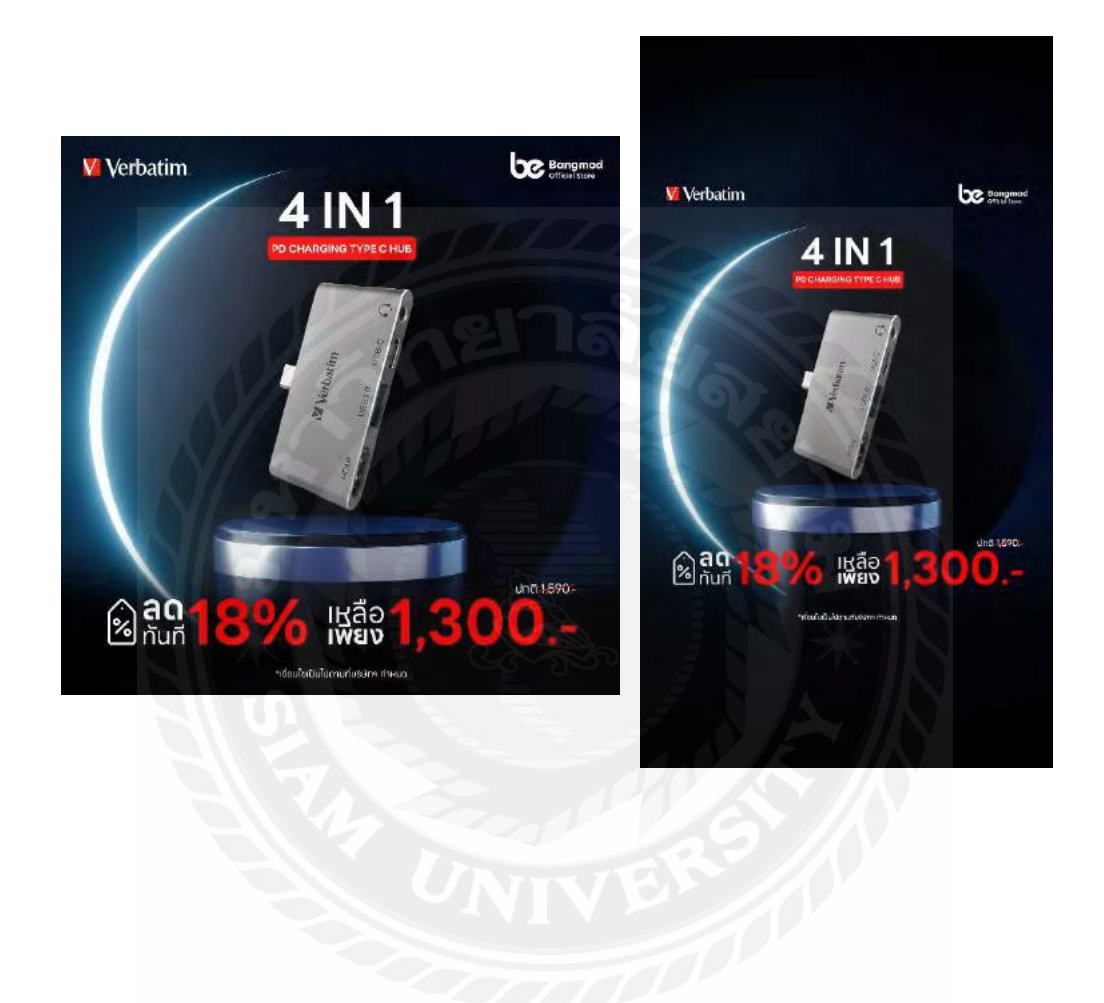

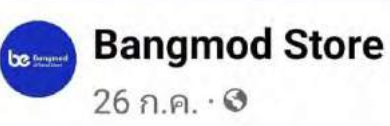

<mark>©</mark> ยกระดับการเล่นเกมของคุณขึ้นไป อีกขั้นกับ EVGA X17 Gaming Mouse ตัวเด็ด !! มาพร้อมกับไฟ R... ดูเพิ่มเติม

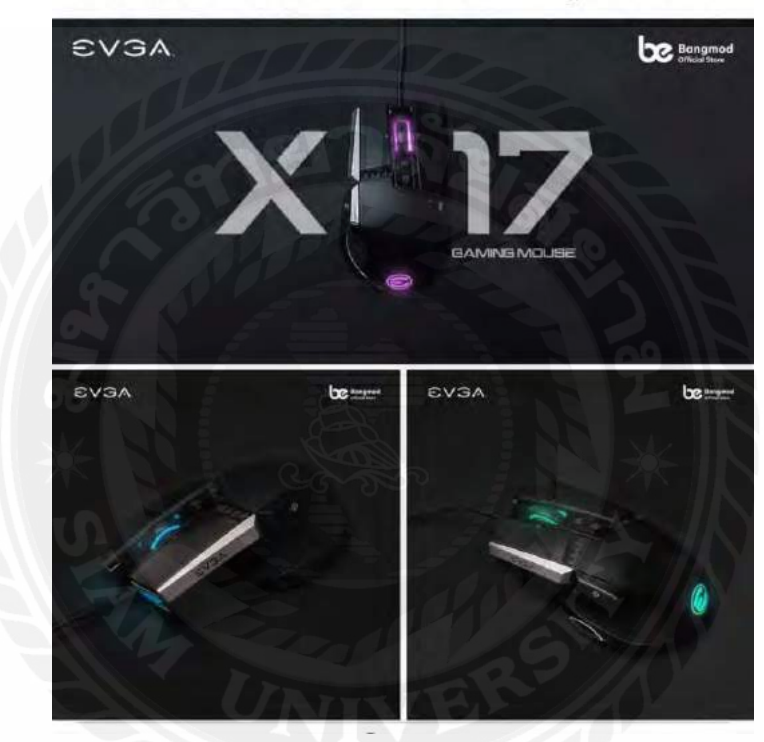

รูปภาพงานสัปดาห์ที่ 6 ภาพโปรโมทโพสต์ลงFacebook

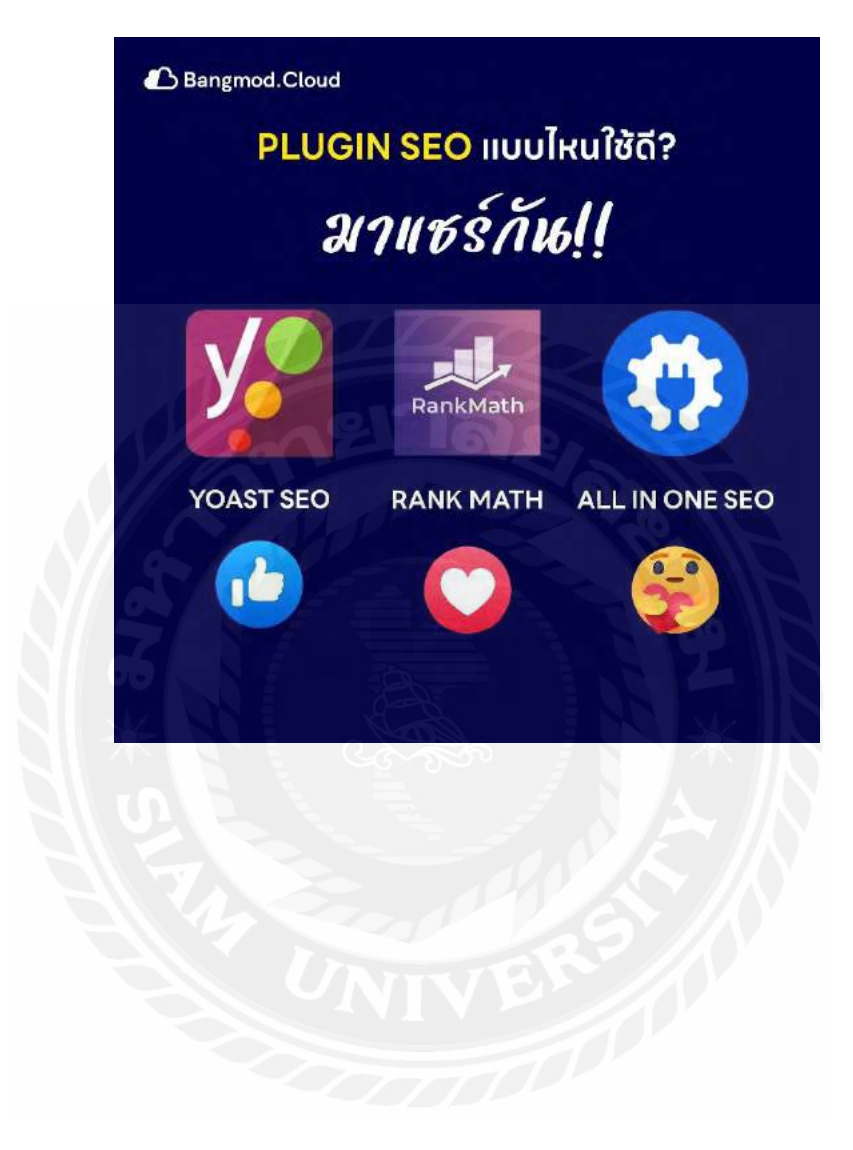

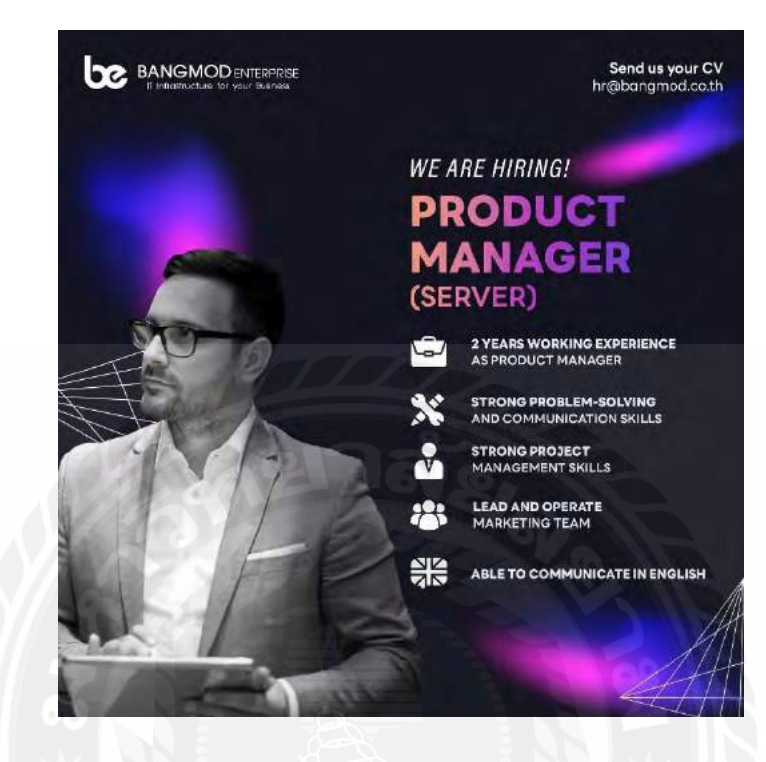

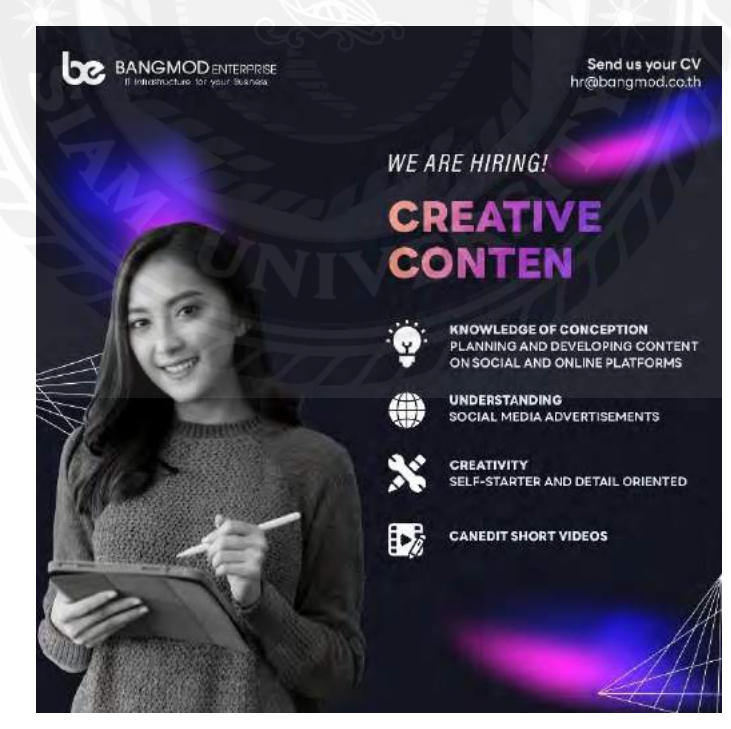

## **ฝึ กออกแบบภาพโปรโมท**

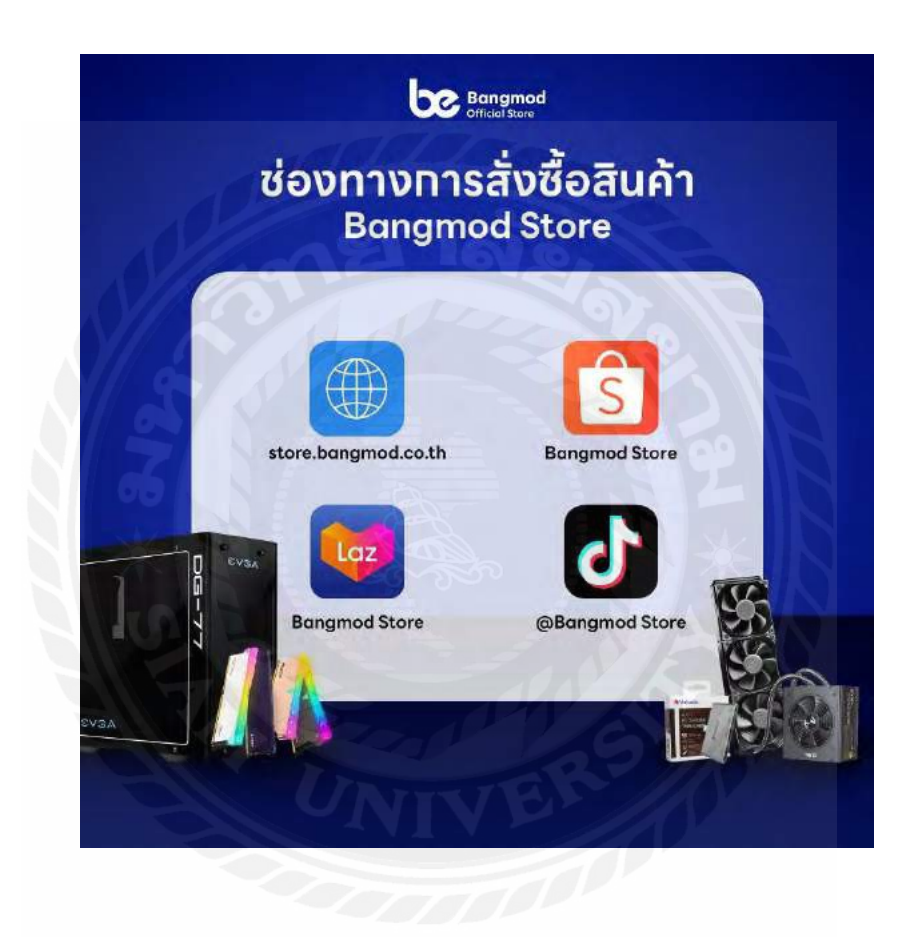

## **ฝึ กออกแบบภาพโปรโมท**

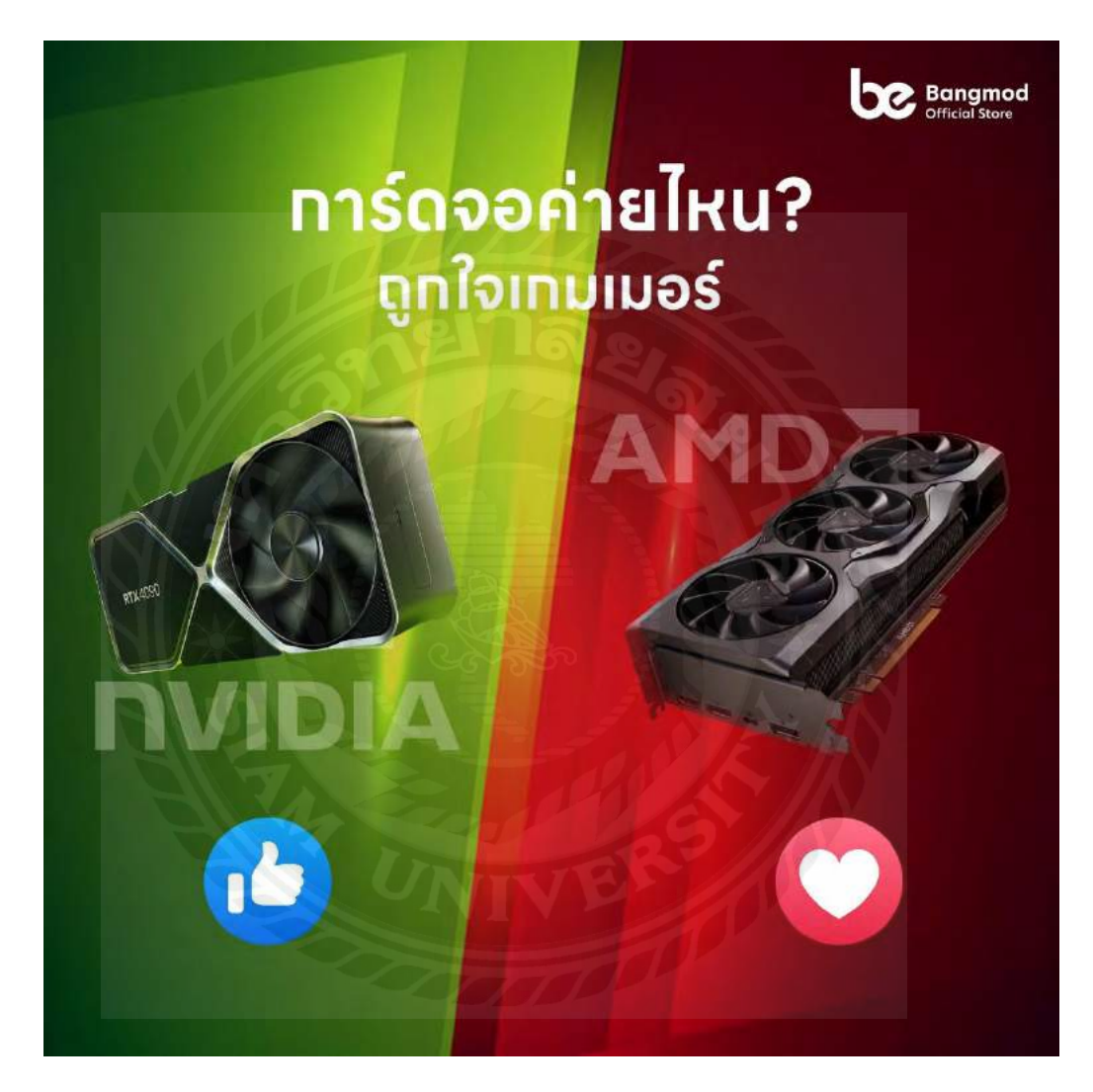

## **ฝึ กออกแบบภาพโปรโมท**

ท ากรอบโพสต์สตรอรี่Facebook แบบ png.

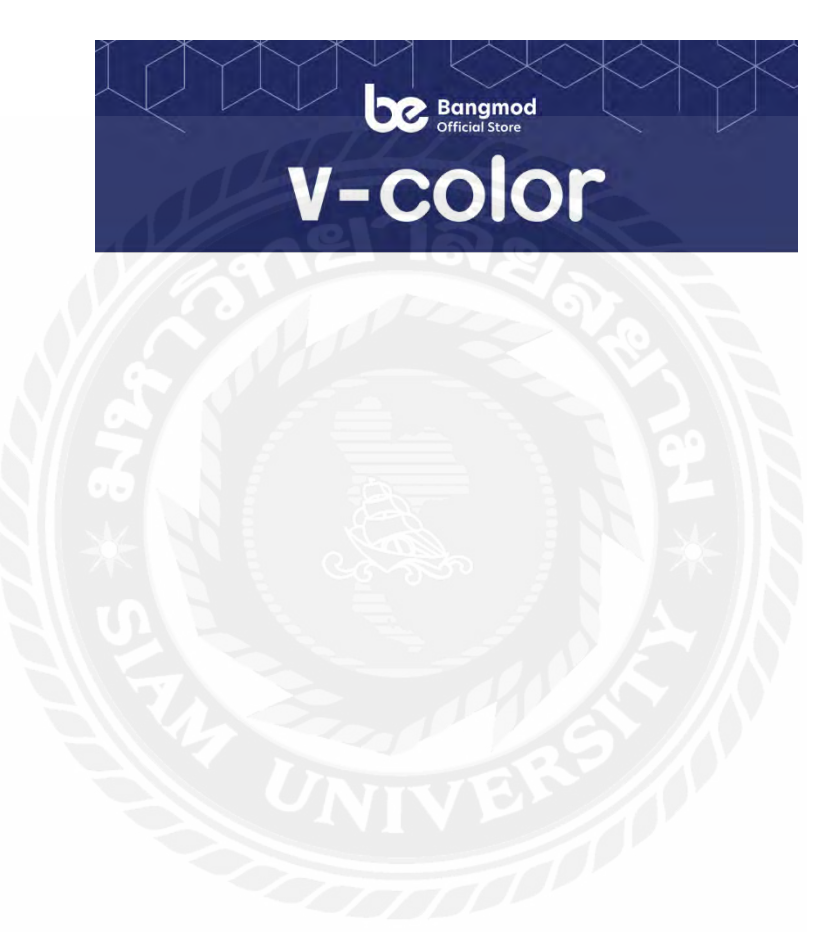

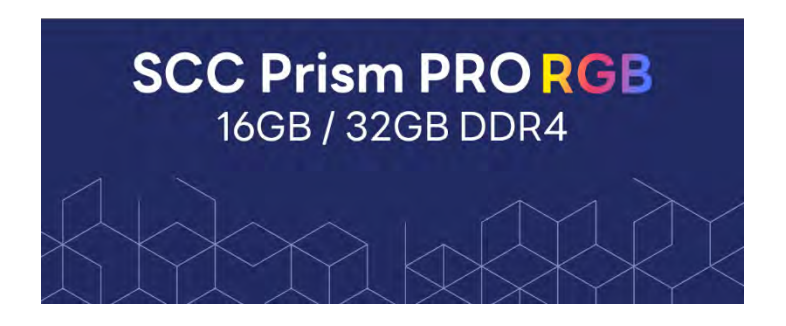

## **ฝึ กออกแบบภาพโปรโมท**

ท ากรอบโพสต์Facebookแบบ png.

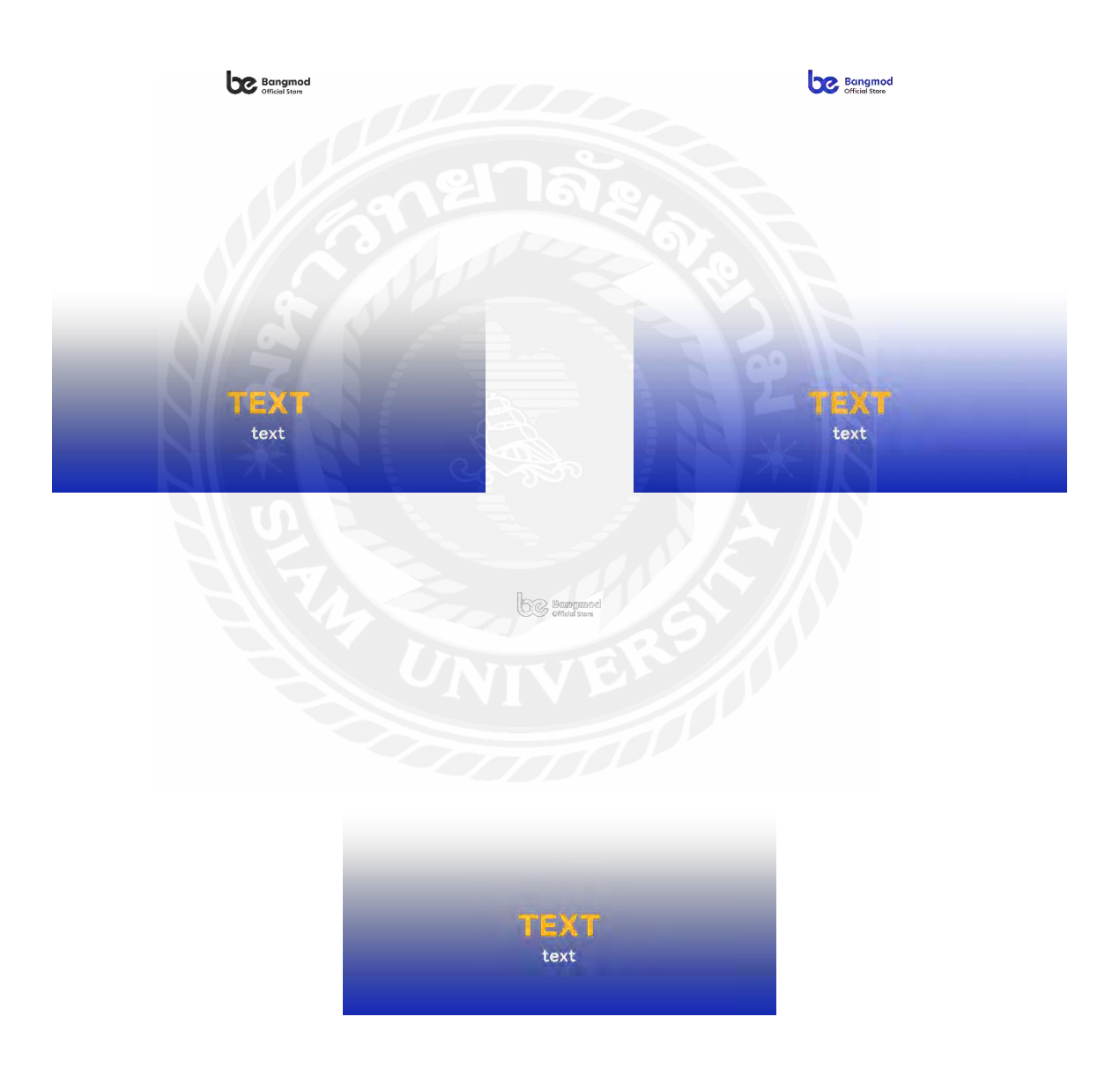

## **บทที่ 5**

#### **สรุปผลรายงานและข้อเสนอแนะ**

#### **5.1 สรุปผลโครงงาน**

้จากการปฏิบัติงานร่วมกับบริษัท ตั้งแต่วันที่ 22 พฤษภาคม พ.ศ.2566 - 1 กันยายน พ.ศ. 2566 เป็นเวลา 4 เดือน ผลการดำเนินงานแก่บริษัท นั้นบรรลุเป้าหมายสำเร็จเป็นไปตาม ขอบเขตของงานที่ได้รับหมอบหมาย ซึ่งเป็นการโปรโมตสินค้าอุปกรณ์คอมพิวเตอร์และ การกระจายข่าวสาร

### **5.2 สรุปผลการปฏิบัติสหกิจศึกษา**

### **5.2.1 ข้อดีของการปฏิบัติงานสหกิจศึกษา**

จากที่ได้มาปฏิบัติงานสหกิจศึกษาคณะผู้จัดท าได้รับความรู้จากการปฏิบัติงานในด้านการตัด ต่อกราฟิก การออกแบบงาน รูปแบบการโปรโมต ข้อปฏิบัติเข้าทำงานในบริษัททำให้ ผู้ปฎิบัติงานสหกิจศึกษาให้มีความรู้ความเข้าใจในการปฏิบัติงานจริงและความกดดันของ งานรวมถึงการเรียนรู้ที่จะอยู่ร่วมสังคมกับคนในบริษัทซึ่งการปฏิบัติสหกิจครั้งนี้เป็น ประสบการณ์ที่มีประโยชน์อย่างมากกับผู้ปฏิบัติงานสหกิจศึกษา

### **5.2.2 ข้อเสนอแนะจากการสหกิจศึกษา**

ึ การทำงานที่เกี่ยวข้องกับการติดต่อกราฟิก จะต้องศึกษาเรียนรู้เพิ่มเติม เช่น พื้นหลัง ้องค์ประกอบแบบ3D ทำภาพพื้นหลัง

#### **บรรณานุกรม**

*[การจัดวางภาพโฆษณาสิน](https://bangmod.co.th/)ค้า*. (ม.ป.ป.).

[https://digimusketeers.co.th/blogs/online](https://www.facebook.com/bangmod.store)-marketing/%E0%B8%AD%E0%B8%AD%E0% B8%81%E0%B9%81%E0%B8%9A%E0 %B8%9A%E0%B9%82%E0%B8%86%E0%B8% [A9%E0%B8%93%E0%B8%B2](https://www.tiktok.com/@bangmodstore?lang=th-TH) 

*ข้อมูลที�มาของบริษัทบางมด เอ็นเตอรไพร์ สจ ํากัด*. (2556). https://bangmod.co.th

*[ความสําคัญของการโปรโมท](https://www.freepik.com/)*. (ม.ป.ป.).https://www.bltbangkok.com/lifestyle/work-wellness/37848/ *[ทฤษฎีสี \(Color Theory\)](https://www.istockphoto.com/th)*. (ม.ป.ป.).

https://library.wu.ac.th/km/%E0%B8%97%E0%B8%A4%E0%B8%A9%E0%B8%8E%E 0% [B8%B5%E0%B8%AA%E0%B8%B5-color-theory-%E0%B](https://www.bltbangkok.com/lifestyle/work-wellness/37848/)8%97%E0%B8%B5%E0%B9% 88%E0%B9%80%E0%B8%82%E0%B9%89%E 0%B8%B2%E0%B9%83%E0%B8%88%

[E0%B8%87%E0%B9%88%E0%B8%B2%E0%B8%A2/](https://library.wu.ac.th/km/%E0%B8%97%E0%B8%A4%E0%B8%A9%E0%B8%8E%E0%B8%B5%E0%B8%AA%E0%B8%B5-color-theory-%E0%B8%97%E0%B8%B5%E0%B9%88%E0%B9%80%E0%B8%82%E0%B9%89%E0%B8%B2%E0%B9%83%E0%B8%88%E0%B8%87%E0%B9%88%E0%B8%B2%E0%B8%A2/) 

*[เว็บไซต์ที�ใช้ในการหาภาพพื�นหลังพื�นประกอบ.](https://library.wu.ac.th/km/%E0%B8%97%E0%B8%A4%E0%B8%A9%E0%B8%8E%E0%B8%B5%E0%B8%AA%E0%B8%B5-color-theory-%E0%B8%97%E0%B8%B5%E0%B9%88%E0%B9%80%E0%B8%82%E0%B9%89%E0%B8%B2%E0%B9%83%E0%B8%88%E0%B8%87%E0%B9%88%E0%B8%B2%E0%B8%A2/)* (ม.ป.ป.). https://www.freepik.com/

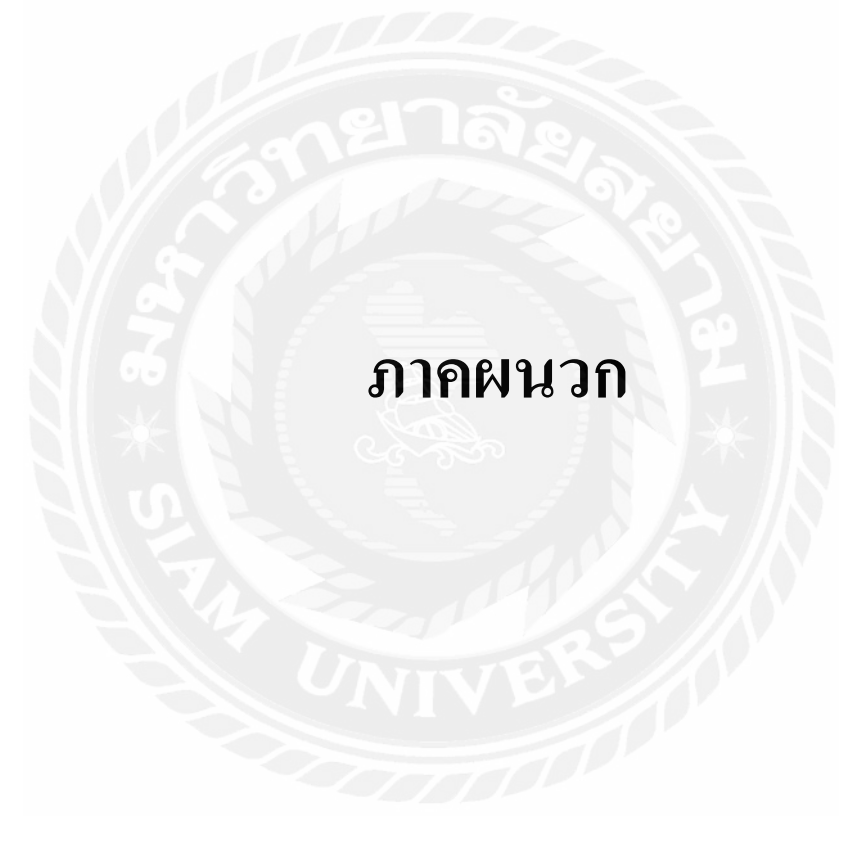

#### **ภาคผนวก ก**

## **รูปภาพขณะปฎิบัติงานสหกิจศึกษา**

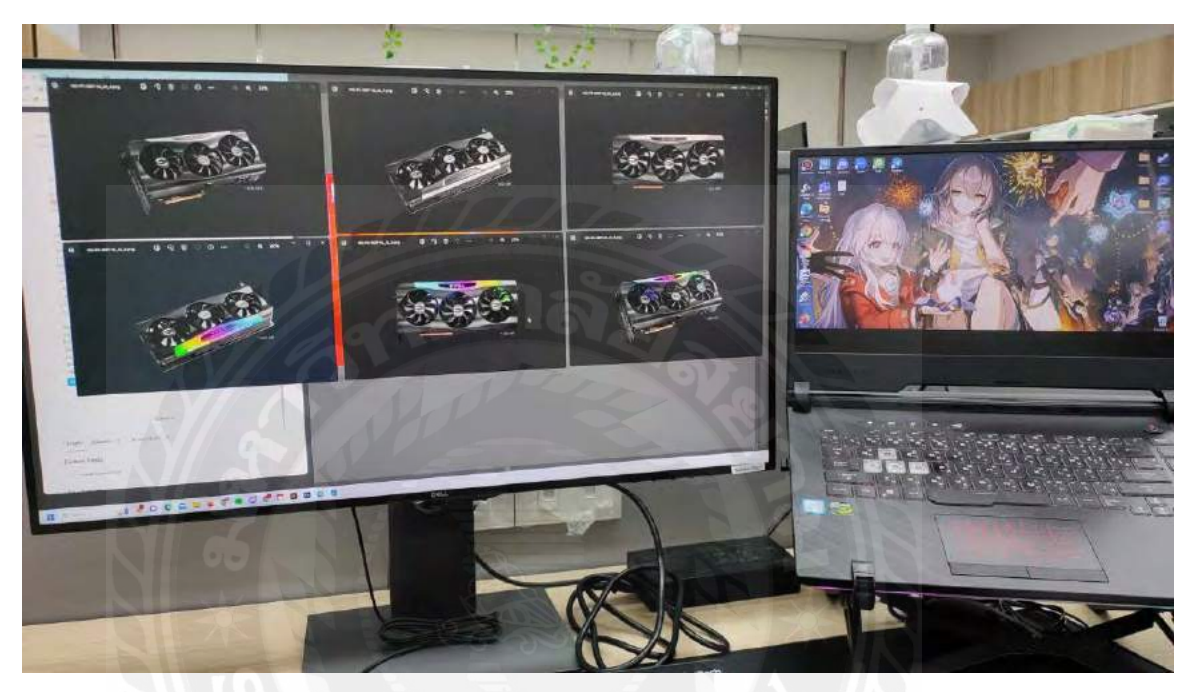

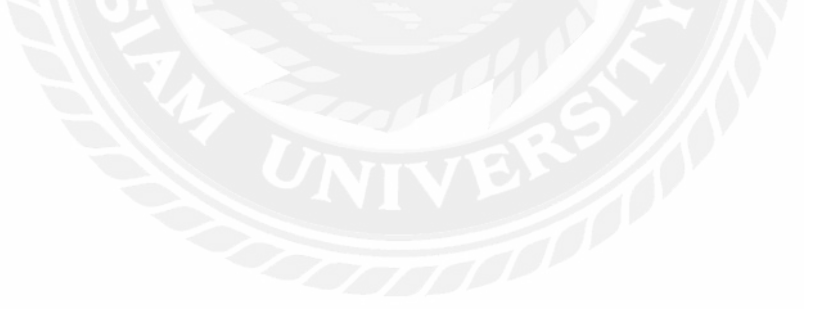

![](_page_57_Picture_0.jpeg)

# **ประวัติผ้จัดท า/คณะผ ู ้จัดท า ู**

![](_page_58_Picture_1.jpeg)

![](_page_58_Picture_46.jpeg)

![](_page_58_Picture_3.jpeg)

![](_page_59_Picture_0.jpeg)